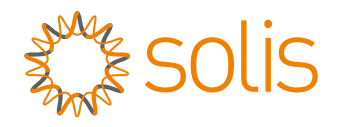

# **Manuel de l'utilisateur**

### pour onduleurs réseau de la série S6

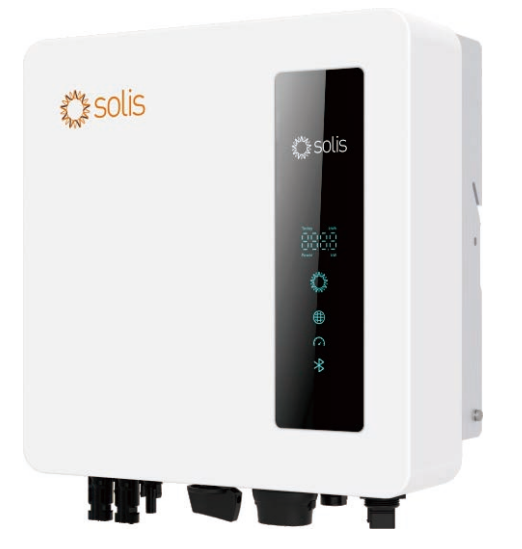

Modèles applicables S6-GR1P2.5K-S S6-GR1P3K-S S6-GR1P3.6K-S S6-GR1P4K-S S6-GR1P4.6K-S S6-GR1P5K-S S6-GR1P6K-S

Système applicable Système monophasé

# **Contenu**

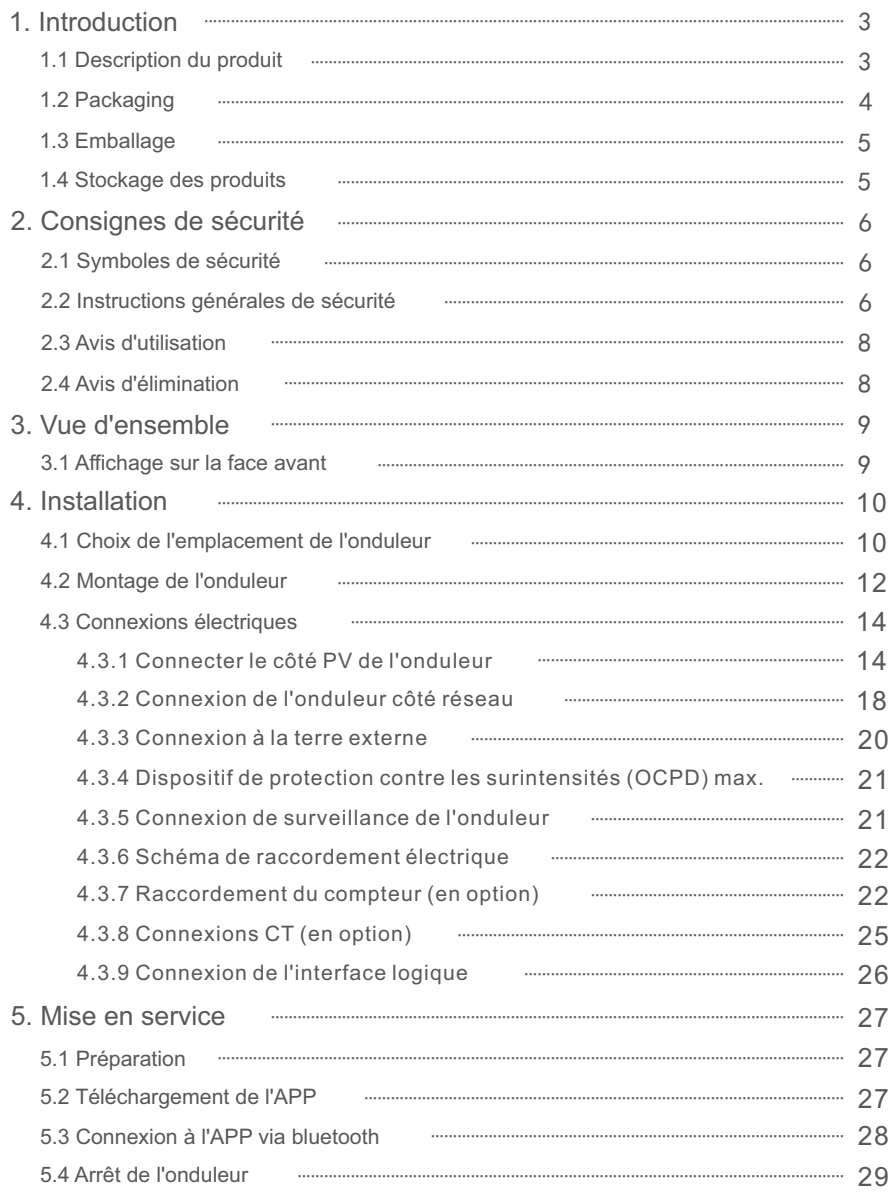

# **Contenu**

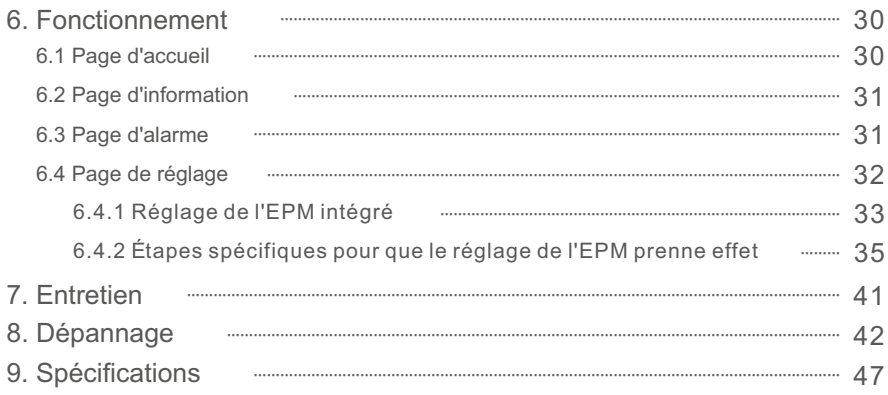

# 1. Introduction

### 1.1 Description du produit

Les onduleurs monophasés Solis S6 intègrent la fonction DRM et la fonction de contrôle de la puissance de reflux, qui pourrait répondre aux besoins des réseaux intelligents.

Ce manuel couvre le modèle d'onduleur monophasé S6 indiqué ci-dessous :

S6-GR1P2.5K-S, S6-GR1P3K-S, S6-GR1P3.6K-S, S6-GR1P4K-S, S6-GR1P4.6K-S, S6-GR1P5K-S, S6-GR1P6K-S

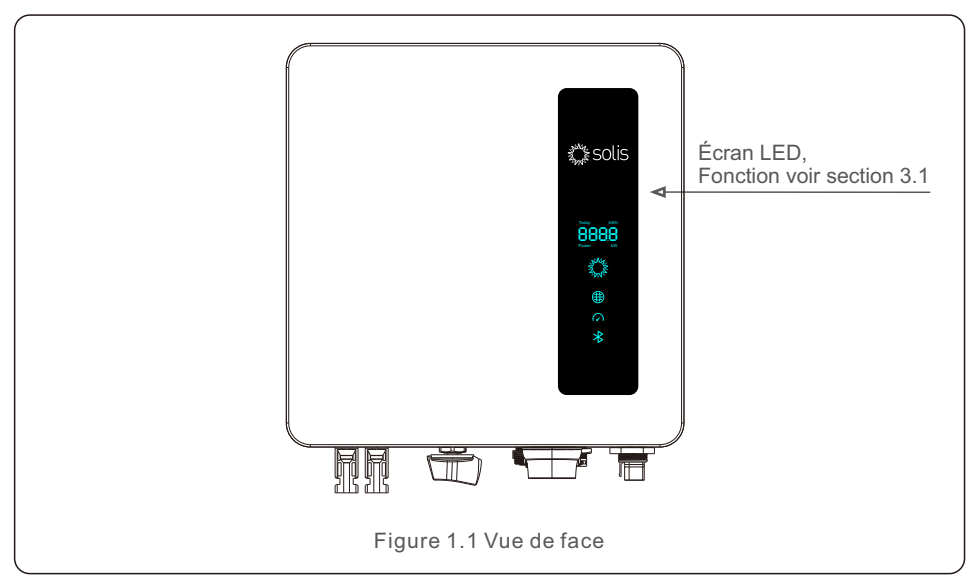

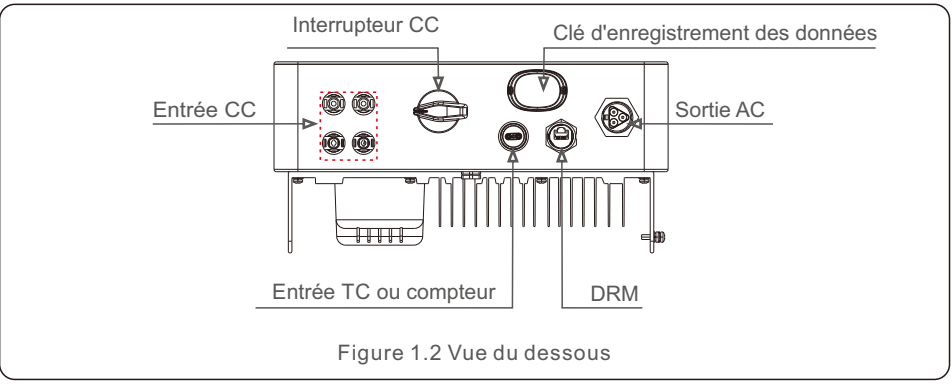

# 1.2 Emballage

Lorsque vous recevez l'onduleur, assurez-vous que toutes les pièces énumérées ci-dessous sont incluses :

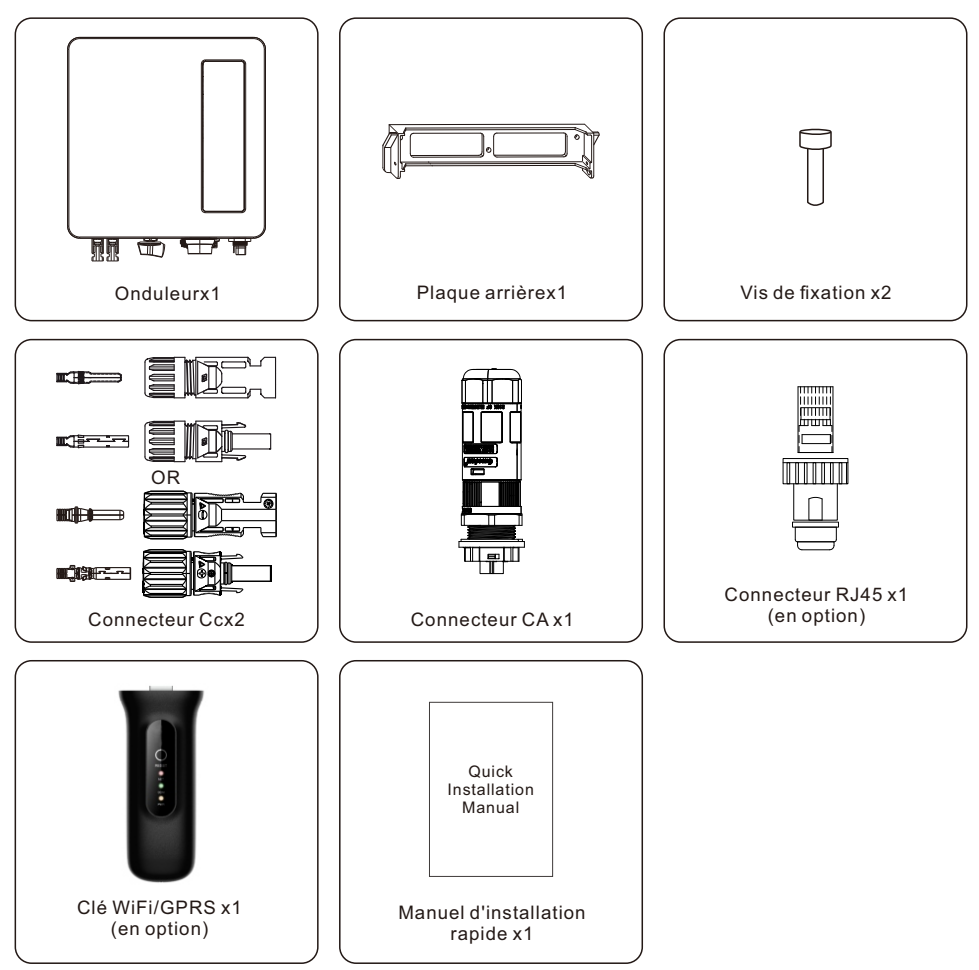

S'il manque quelque chose, veuillez contacter votre distributeur local Solis.

# 1. Introduction Manuel de l'utilisateur

### 1.3 Manipulation des produits

Veuillez lire les instructions ci-dessous pour manipuler l'onduleur :

1. Les cercles rouges ci-dessous indiquent les découpes sur l'emballage du produit.

Enfoncez les découpes pour former des poignées permettant de déplacer l'onduleur.

2. Ouvrez le carton, puis manipulez les deux côtés de l'onduleur à travers la zone indiquée en pointillés.

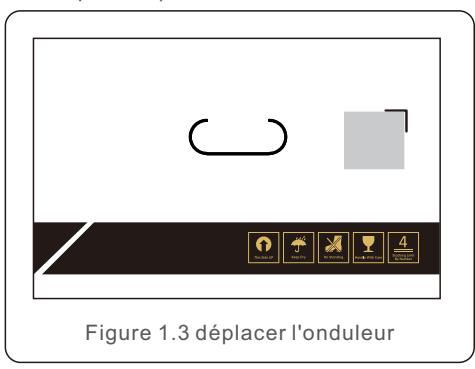

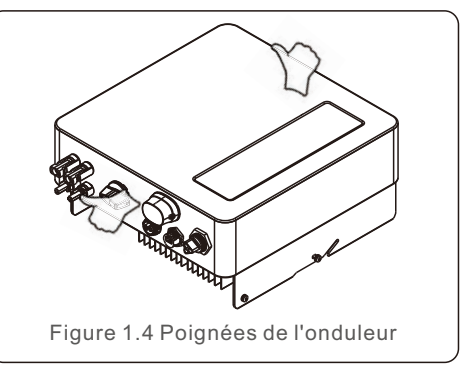

# 1.4 Stockage des produits

Si le convertisseur n'est pas installé immédiatement, les instructions de stockage et les normes environnementales ci-dessous doivent être respectées :

- Utilisez la boîte d'origine pour réemballer l'onduleur, scellez-la avec du ruban adhésif et placez le déshydratant à l'intérieur de la boîte.
- Stockez le(s) onduleur(s) dans un endroit propre et sec, à l'abri de la poussière et de la saleté.
- La température de stockage doit être comprise entre -40℃ et 70℃ et l'humidité doit être entre 0 et 95 % sans condensation.
- Ne pas empiler plus de quatre (4) onduleurs en hauteur.
- Conservez le(s) boîtier(s) à l'écart des matériaux corrosifs pour éviter d'endommager le boîtier du variateur.
- Inspectez régulièrement l'emballage. Si l'emballage est endommagé (mouillé, endommagé par des parasites, etc.), remballez immédiatement l'onduleur.
- Stockez le(s) onduleur(s) sur une surface plane et dure, non inclinée ou à l'envers. Après un stockage de longue durée, l'onduleur doit être entièrement examiné et testé
- par des personnes qualifiées ou le personnel technique avant de l'utiliser.
- Le redémarrage après une longue période d'inutilisation nécessite une inspection de l'équipement et, dans certains cas, l'élimination de l'oxydation et de la poussière qui se sont déposées à l'intérieur de l'appareil sera nécessaire.

# 2.1 Symboles de sécurité

Les symboles de sécurité utilisés dans ce manuel, qui mettent en évidence les risques potentiels pour la sécurité et les points importants à prendre en compte, sont les suivants :

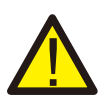

### **AVERTISSEMENT:**

Le symbole d'AVERTISSEMENT indique des consignes de sécurité importantes qui, si elles ne sont pas respectées, peuvent entraîner des blessures graves, voire mortelles.

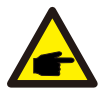

### **NOTE:**

Le symbole REMARQUE indique des consignes de sécurité importantes qui, si elles ne sont pas correctement respectées, peuvent entraîner des conséquences graves pour l'environnement.

Le non-respect de cette consigne peut entraîner des dommages ou la destruction de l'onduleur.

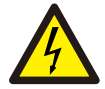

### **ATTENTION:**

Le symbole ATTENTION, RISQUE DE CHOC ÉLECTRIQUE indique des mesures de sécurité importantes, qui, si elles ne sont pas correctement suivies, peuvent entraîner un choc électrique.

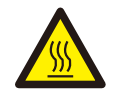

### **ATTENTION:**

Le symbole ATTENTION, SURFACE CHAUDE indique des consignes de sécurité qui, si elles ne sont pas respectées, peuvent entraîner des brûlures.

# 2.2 Instructions générales de sécurité

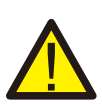

### **AVERTISSEMENT:**

Seuls les appareils conformes à la norme SELV (EN 69050) peuvent être raccordés aux interfaces RS485 et USB.

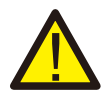

### **AVERTISSEMENT:**

Ne connectez pas le positif (+) ou le négatif (-) de la matrice PV à la terre, car cela pourrait endommager gravement l'onduleur.

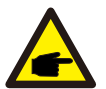

### **NOTE:**

Le module photovoltaïque utilisé avec l'onduleur doit être de classe A selon la norme IEC 61730.

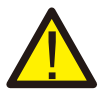

### **AVERTISSEMENT:**

Les installations électriques doivent être réalisées conformément aux normes de sécurité électrique locales et nationales en vigueur.

### **AVERTISSEMENT:**

Aucune construction sous tension n'est autorisée et, avant l'installation, il faut s'assurer que l'équipement est en bon état.

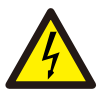

#### **AVERTISSEMENT:**

Ne pas toucher les parties internes sous tension pendant les 5 minutes qui suivent la déconnexion du réseau électrique et l'entrée photovoltaïque.

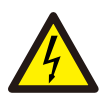

#### **ATTENTION:**

Risque d'électrocution. Ne pas retirer le couvercle. Il n'y a pas d'élément réparable par l'utilisateur. Confier l'entretien à des techniciens qualifiés et accrédités.

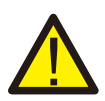

### **AVERTISSEMENT:**

Pour réduire le risque d'incendie, les dispositifs de protection contre les surintensités (DPCS) sont requis pour les circuits connectés à l'onduleur. Le DPCS CC doit être installé selon les exigences locales. Tous les conducteurs des circuits de source et de sortie photovoltaïques doivent avoir des déconnexions conformes à l'article 690, partie II, du NEC. Tous les onduleurs monophasés Solis S6 sont équipés d'un interrupteur CC intégré.

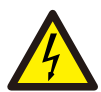

#### **ATTENTION:**

Le réseau PV (panneaux solaires) fournit une tension continue lorsqu'il est exposé à la lumière du soleil.

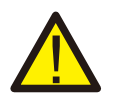

#### **AVERTISSEMENT:**

Destruction de l'onduleur en raison d'une surtension ; Défaut de mise à la terre du côté CC pendant le fonctionnement;Dégâts causés au produit par le sable, la poussière et l'humidité si les entrées CC ne sont pas fermées.

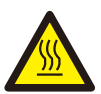

#### **ATTENTION:**

La température de surface de l'onduleur peut dépasser 75℃ (167F). Pour éviter tout risque de brûlure, NE PAS toucher la surface lorsque l'onduleur fonctionne.

L'onduleur doit être installé hors de portée des enfants.

### **ATTENTION:**

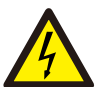

Risque de choc électrique dû à l'énergie stockée dans les condensateurs de l'onduleur.

Ne pas retirer le couvercle pendant 5 minutes après avoir déconnecté toutes les sources d'alimentation (technicien de maintenance uniquement). La garantie peut être annulée si le couvercle est retiré sans autorisation.

# 2. Sécurité et avertissement Manuel de l'utilisateur

### 2.3 Avis d'utilisation

L'onduleur a été construit conformément aux normes techniques et de sécurité en vigueur. N'utilisez l'onduleur que dans les installations qui répondent aux spécifications suivantes :

1. Une installation permanente est nécessaire.

2. Tous les composants doivent rester dans leur plage de fonctionnement autorisée et leurs conditions d'installation à tout moment.

3. Le produit ne doit être utilisé que dans les pays pour lesquels il est approuvé ou homologué par Solis et le gestionnaire de réseau.

4. N'utiliser les produits Solis que conformément aux informations fournies dans la notice jointe. et aux lois, réglementations, normes et règlements applicables localement. Toute autre application peut entraîner des blessures ou des dommages matériels.

5. Ce document ne remplace pas les lois régionales, étatiques, provinciales, fédérales ou nationales, les réglementations ou normes applicables à l'installation, à la sécurité électrique et à l'utilisation du produit. Solis n'assume aucune responsabilité en ce qui concerne la conformité ou la non-conformité à de telles lois ou de tels codes en rapport avec l'installation du produit.

- 6. L'installation électrique doit répondre à toutes les réglementations et normes en vigueur.
- 7. L'onduleur doit être installé conformément aux instructions énoncées dans ce manuel.
- 8. L'onduleur doit être installé conformément aux spécifications techniques correctes.

9. Pour démarrer l'onduleur, l'interrupteur principal d'alimentation du réseau (AC) doit être mis en marche avant que l'isolateur CC du panneau solaire ne soit mis en marche. Pour arrêter l'onduleur, l'interrupteur principal d'alimentation du réseau (CA) doit être désactivé avant que l'isolateur CC du panneau solaire ne soit désactivé.

# 2.4 Avis d'élimination

Ce produit ne doit pas être jeté avec les ordures ménagères. Ils doivent être séparés et amenés à un point de collecte approprié afin de permettre le recyclage et éviter les impacts potentiels sur l'environnement et la santé humaine.

Les règles locales en matière de gestion des déchets doivent être respectées.

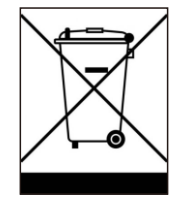

### 3.1 Affichage du panneau avant

L'onduleur Solis de la série S6-GR1P(2.5-6)K-S comporte quatre indicateurs (Puissance, COM, CT/Mètre et Bluetooth) qui indiquent l'état de fonctionnement de l'onduleur.

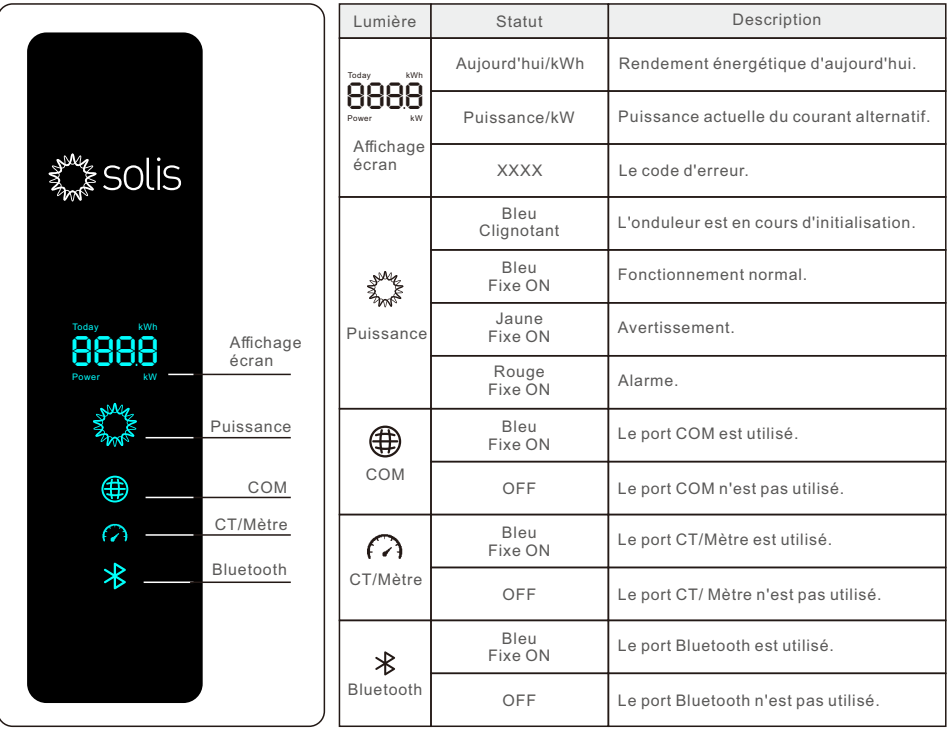

### **NOTE:**

Les indicateurs COM/CT/Mètre/Bluetooth s'éteignent automatiquement au bout de 2 minutes.

Le voyant d'alimentation reste allumé avec une luminosité plus faible. Une pression courte sur l'indicateur d'alimentation peut réveiller tous les indicateurs.

### **NOTE:**

Appuyez longuement sur le bouton d'alimentation pendant 5 secondes pour réinitialiser le mot de passe de la connexion Bluetooth. Si la réinitialisation est réussie, le bouton d'alimentation clignote en bleu et à intervalles de 0,5 s pendant 3 s. Si la réinitialisation échoue, le bouton d'alimentation clignote en jaune à intervalles de 0,5 seconde pendant 3 secondes.

# 4.1 Choix de l'emplacement de l'onduleur

Pour choisir l'emplacement de l'onduleur, il convient de tenir compte des critères suivants :

### **AVERTISSEMENT : Risque d'incendie**

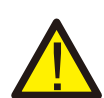

Malgré une construction soignée, les appareils électriques peuvent provoquer des incendies.

- N'installez pas l'onduleur dans des zones contenant des matériaux ou des gaz hautement inflammables.
- N'installez pas l'onduleur dans des atmosphères potentiellement explosives.
- La structure de montage où l'onduleur est installé doit être ignifugée.
- Ne pas installer dans de petits espaces fermés où l'air ne peut pas circuler librement. Pour éviter toute surchauffe, assurez-vous toujours que le flux d'air autour de l'onduleur n'est pas bloqué.
- L'exposition à la lumière directe du soleil augmente la température de fonctionnement de l'onduleur et peut entraîner une limitation de la puissance de sortie. Il est recommandé d'installer l'onduleur de manière à éviter la lumière directe du soleil ou la pluie.
- Pour éviter un surchauffage, la température de l'air ambiant doit être prise en compte lors du choix de l'emplacement d'installation de l'onduleur. Il est recommandé d'utiliser un pare-soleil pour minimiser la lumière directe du soleil lorsque la température de l'air ambiant autour de l'appareil dépasse 104°F/40°C.

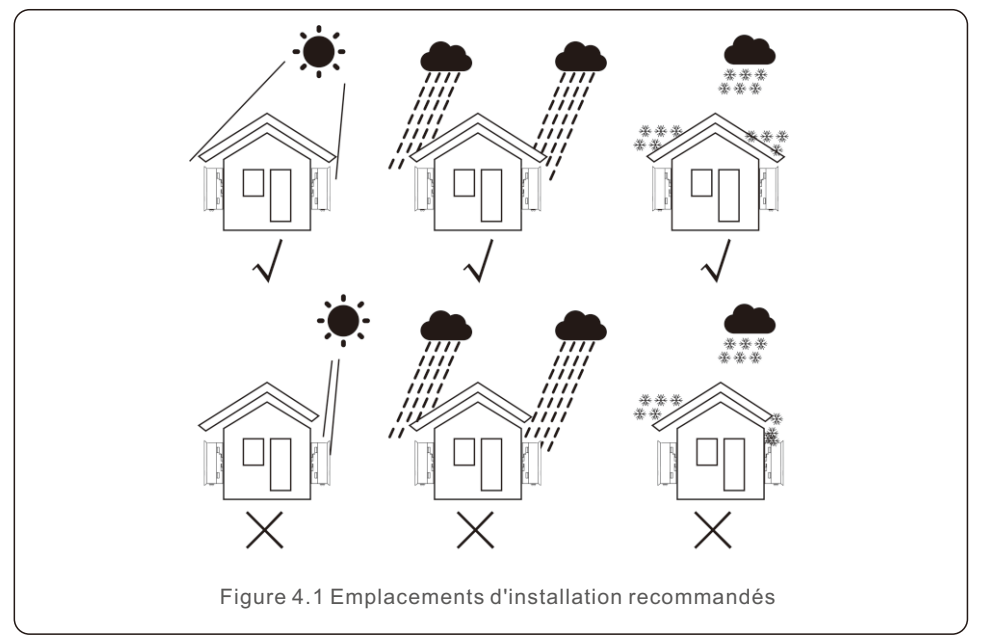

- 4. Installation
	- Installer sur un mur ou une structure solide capable de supporter le poids.
	- Installer verticalement avec une inclinaison maximale de +/- 5°. Si l'onduleur monté est incliné à un angle supérieur au maximum indiqué, la dissipation de la chaleur peut être inhibée, ce qui peut entraîner une puissance de sortie inférieure à celle attendue.
	- Lorsqu'un ou plusieurs onduleurs sont installés au même endroit, il faut prévoir un espace libre d'au moins 12 pouces entre chaque onduleur ou autre objet. La partie inférieure de l'onduleur doit être à une distance de 20 pouces du sol.

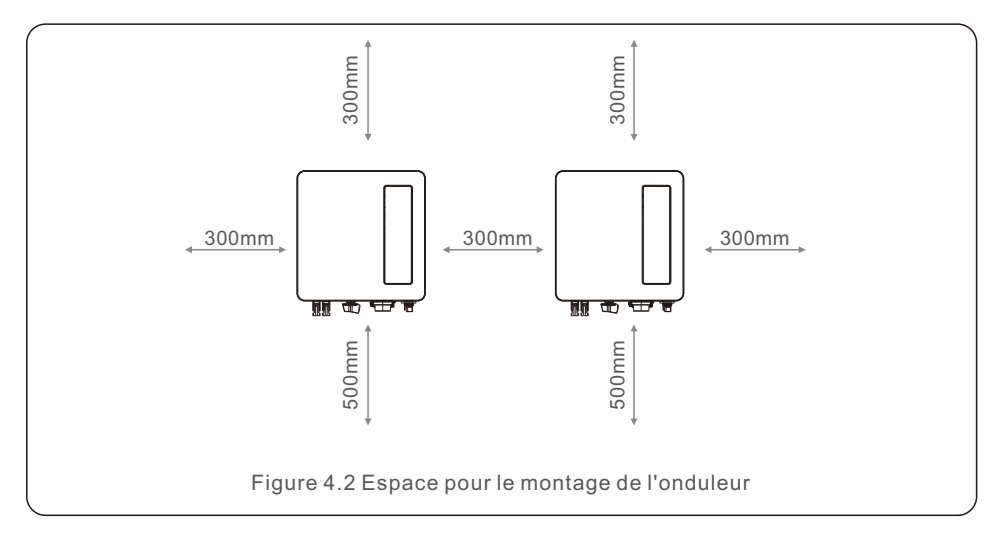

- Visibilité des voyants d'état LED.
- Une ventilation adéquate doit être assurée si le variateur doit être installé dans un espace confiné.

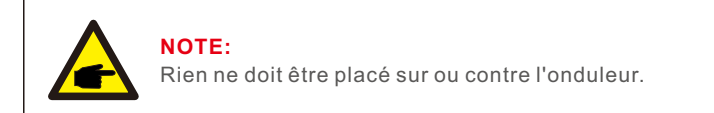

# 4.2 Montage de l'onduleur

Dimensions du support de montage :

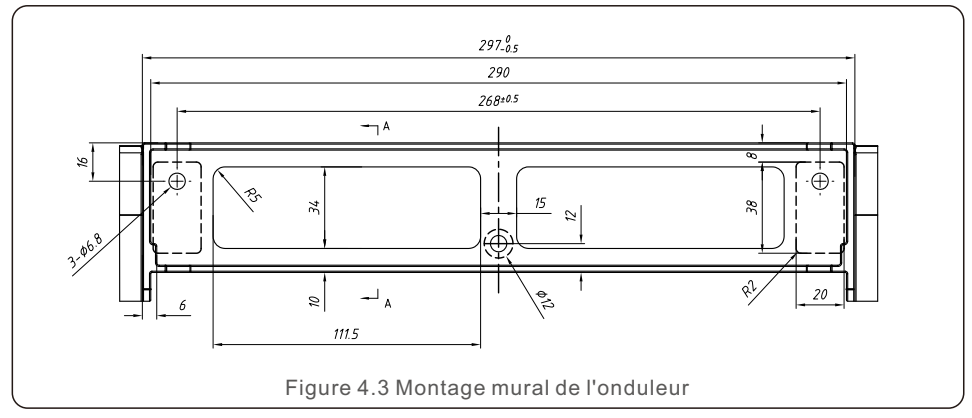

Voir les figures 4.4 et 4.5 pour les instructions de montage de l'onduleur.

L'onduleur doit être monté verticalement. Les étapes de montage de l'onduleur sont indiquées ci-dessous.

1. Conformément à la figure 4.2, sélectionnez la hauteur de montage du support et marquez l'emplacement du support. Pour les murs en briques, la position des trous doit être adaptée aux boulons d'expansion.

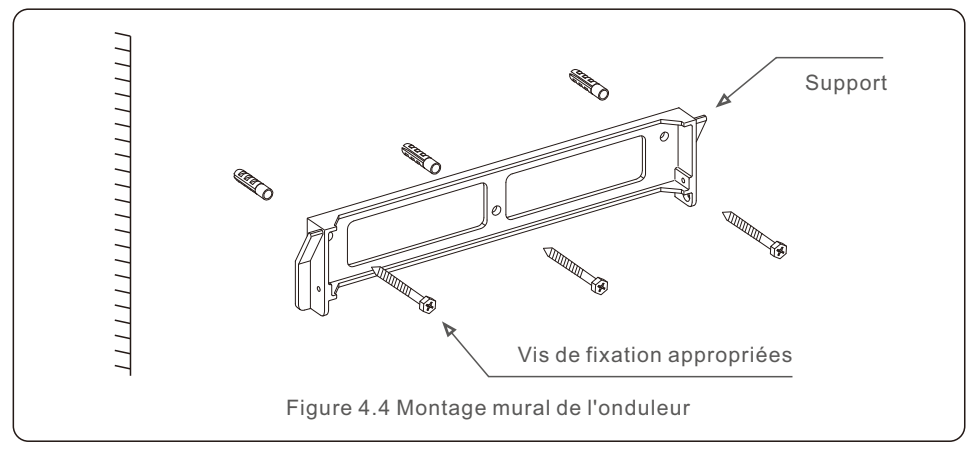

2. Assurez-vous que le support est horizontal. Et que les trous de fixation (figure 4.4) sont marqués correctement. Percez les trous dans le mur selon vos repères.

3. Utilisez les vis d'expansion appropriées pour fixer le support au mur.

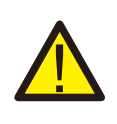

### **AVERTISSEMENT:**

L'onduleur doit être monté verticalement.

4. Soulevez l'onduleur (en veillant à éviter les tensions corporelles) et alignez le support arrière sur le panneau de commande de l'onduleur avec la partie convexe du support de montage. Accrochez l'onduleur au support de montage et assurez-vous que l'onduleur est bien fixé (voir figure 4.5).

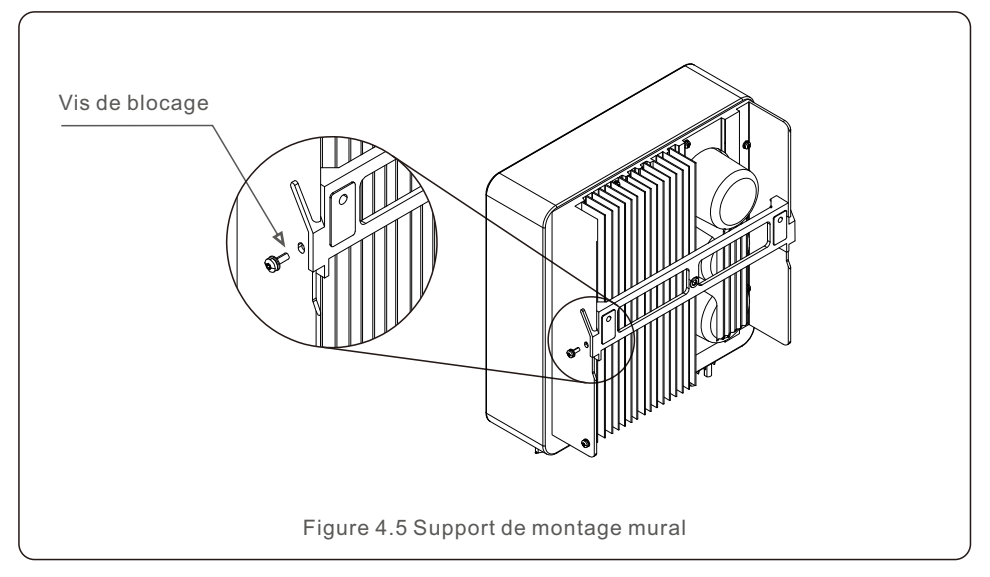

5. Utiliser les vis M4\*9 en accessoire pour verrouiller l'onduleur sur le support de montage.

### 4.3 Connexions électriques

L'onduleur est équipé d'une borne de connexion rapide, de sorte qu'il n'est pas nécessaire d'ouvrir le couvercle supérieur pour effectuer le raccordement électrique. La signification du signe est située en bas de l'onduleur, comme indiqué ci-dessous dans le tableau 4.1. Toutes les connexions électriques sont conformes aux normes locales ou nationales.

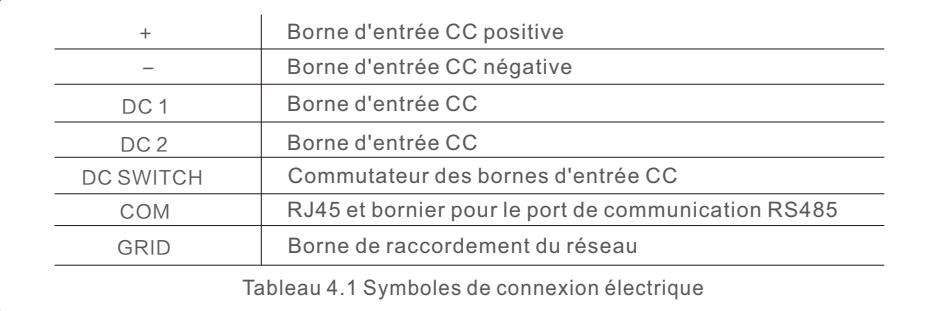

# 4.3.1 Connexion du côté PV de l'onduleur

La connexion électrique de l'onduleur doit suivre les étapes énumérées ci-dessous :

- 1. Mettre l'interrupteur principal de l'alimentation du réseau (AC) sur OFF.
- 2. Mettre l'isolateur CC hors tension.
- 3. Assembler le connecteur d'entrée PV à l'onduleur.

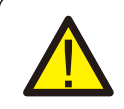

Avant de connecter l'onduleur, assurez-vous que la tension en circuit ouvert de la matrice PV est dans la limite de l'onduleur.

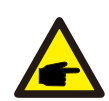

### **NOTE:**

Avant la connexion, assurez-vous que la polarité de la tension de sortie de la matrice PV correspond aux symboles « CC+ » et « CC-».

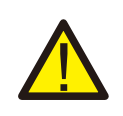

### **AVERTISSEMENT:**

Ne connectez pas le pôle positif ou négatif du panneau photovoltaïque à la terre, cela pourrait endommager gravement l'onduleur.

Veuillez compléter l'assemblage du câble CC en suivant les procédures ci-dessous :

Étape 1 : Choisissez un câble CC approprié et un ruban d'environ 7+/-0,5 mm, selon le tableau suivant.

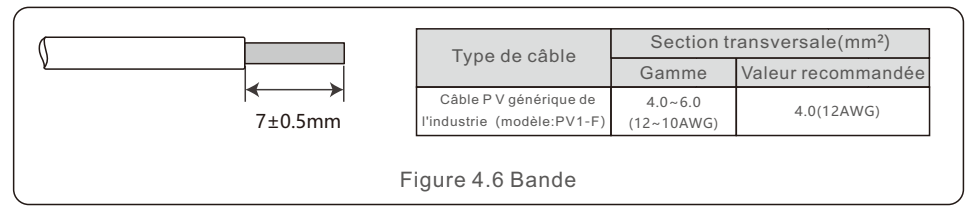

Étape 2 : sortez le connecteur CC du sac d'accessoires, tournez l'écrou pour le retirer, et retirer l'anneau en caoutchouc étanche.

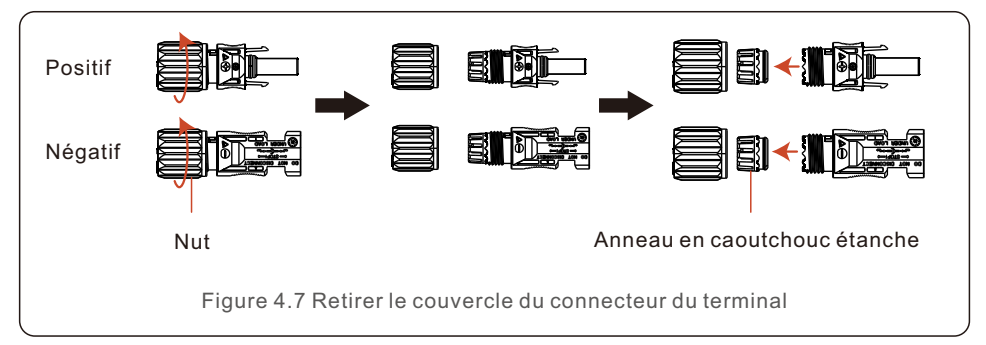

Étape 3 : Faites passer le câble CC dénudé à travers l'écrou et l'anneau en caoutchouc étanche.

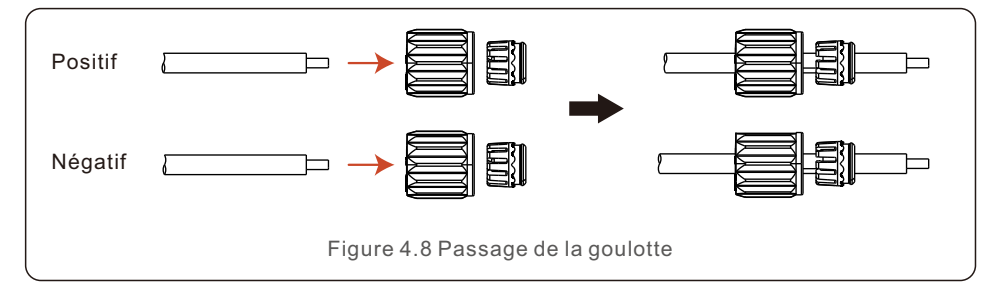

Étape 4 : Connectez la partie conductrice du câble CC à la borne CC métallique et appuyez dessus. à l'aide de la pince à sertir les bornes CC.

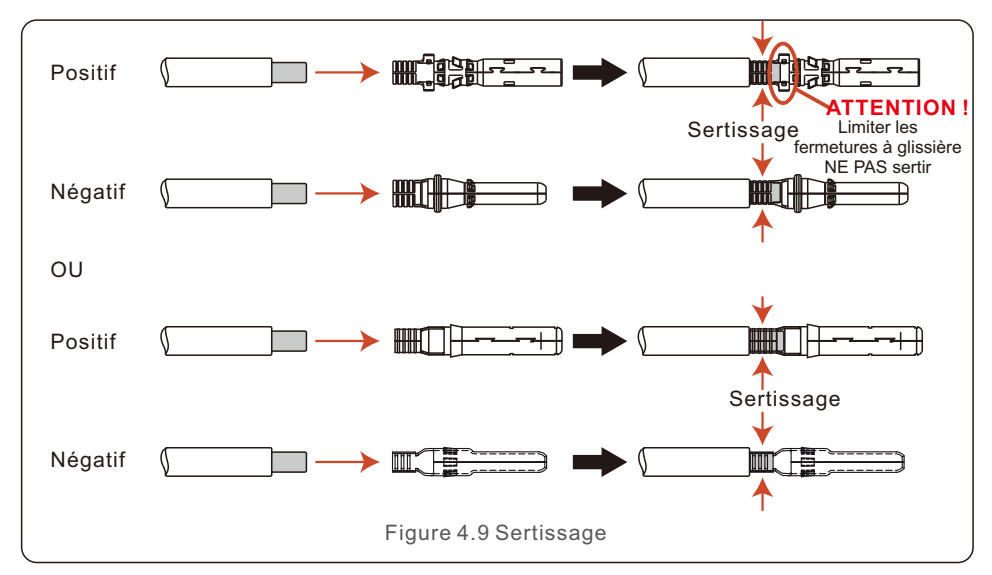

Étape 5 : Insérez le câble CC serti fermement dans la borne CC, puis insérez le câble CC étanche dans la borne CC et serrer l'écrou.

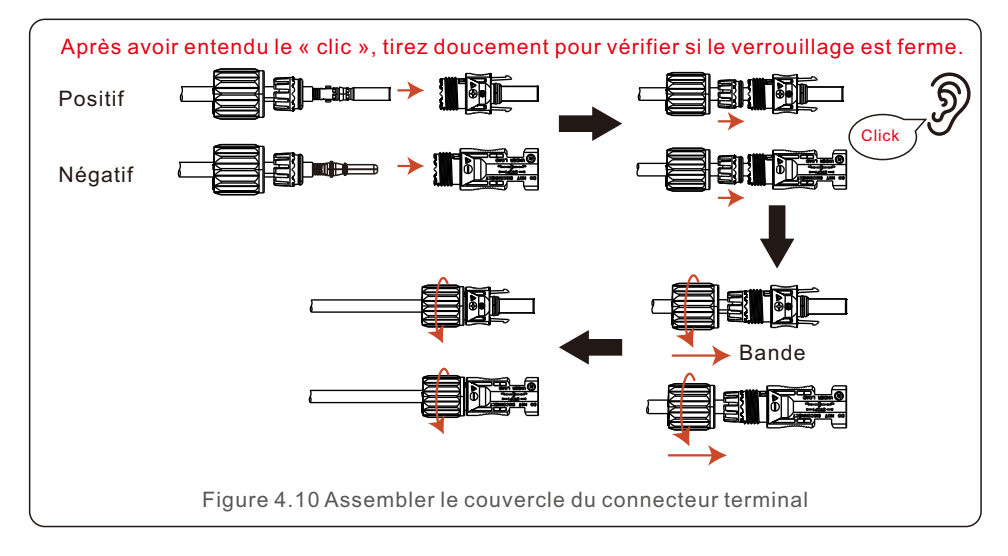

Étape 6 : Utilisez un multimètre pour mesurer la tension d'entrée en courant continu et vérifiez la polarité du câble d'entrée CC.

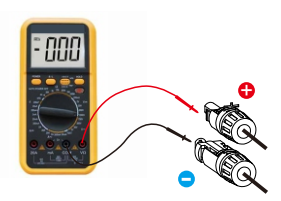

Figure 4.11 Mesure au multimètre

Étape 7 : Connectez la borne CC assemblée à l'onduleur comme indiqué sur la figure, et un câble un léger « clic » se fait entendre, prouvant que la connexion est correcte.

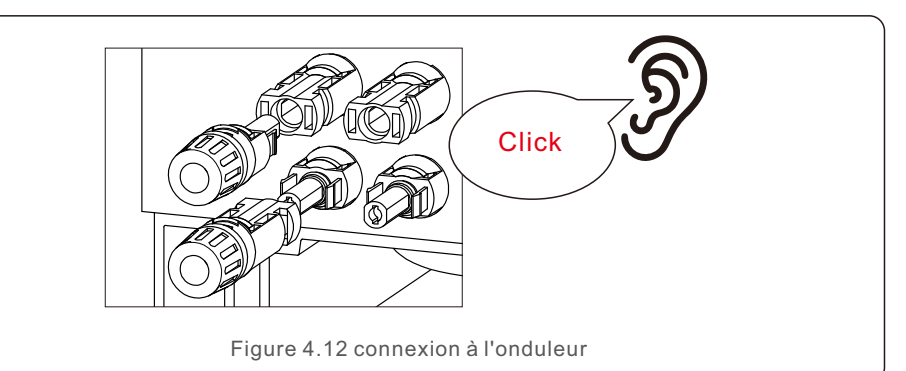

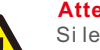

### **Attention:**

Si les entrées CC sont accidentellement connectées de manière inversée ou si l'onduleur est défectueux ou ne fonctionne pas correctement, il n'est PAS permis de désactiver l'interrupteur CC. Dans le cas contraire, il pourrait provoquer un arc de courant continu et endommager l'onduleur, voire provoquer un incendie.

Les actions correctes sont les suivantes :

\*Utilisez un ampèremètre à pince pour mesurer le courant continu de la chaîne. \*Si elle est supérieure à 0,5 A, attendez que l'irradiation solaire diminue jusqu'à ce que la valeur de courant diminue jusqu'à moins de 0,5A.

\*Ce n'est qu'une fois que le courant est inférieur à 0,5 A que vous êtes autorisé à déconnecter les chaînes photovoltaïques.

\* Afin d'éliminer complètement les risques de défaillance, veuillez déconnecter le système les chaînes photovoltaïques après avoir éteint l'interrupteur CC afin d'éviter les défaillances secondaires dues à l'énergie photovoltaïque continue le jour suivant.

Veuillez noter que tout dommage dû à des opérations erronées n'est pas couvert par la garantie de l'appareil.

# 4.3.2 Connexion de l'onduleur côté réseau

Pour toutes les connexions AC, il est nécessaire d'utiliser un câble de 2,5 à 6 mm2. Veillez à ce que la résistance du câble soit inférieure à 1 ohm. Si le câble a une longueur supérieure à 20 m, il est recommandé d'utiliser un câble de 6mm2.

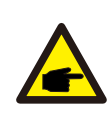

Les symboles « L », « N », « PE » sont marqués à l'intérieur du connecteur, le fil de ligne du réseau doit être connecté à la borne « L », le fil neutre du réseau doit être connecté à la borne « N » et le fil de terre doit être connecté à la borne « PE ».

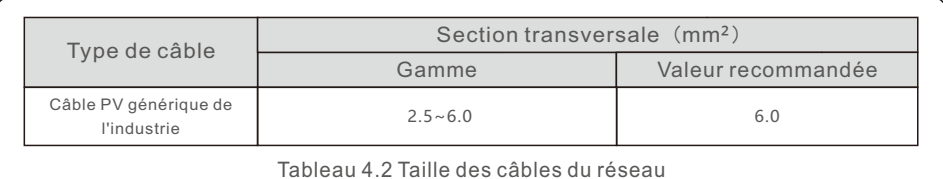

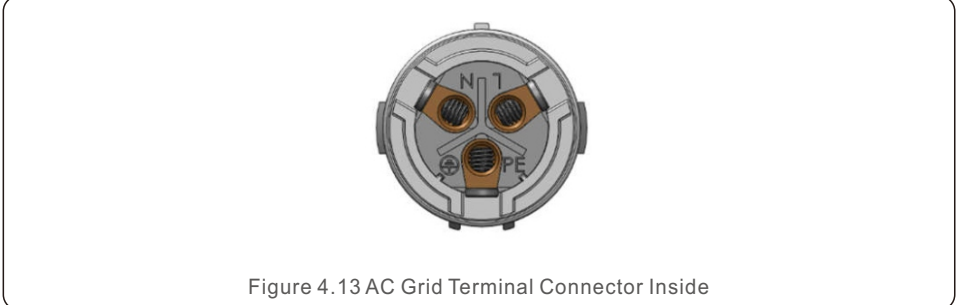

Each Solis S6 Single Phase Inverter is supplied with an AC grid terminal connector.

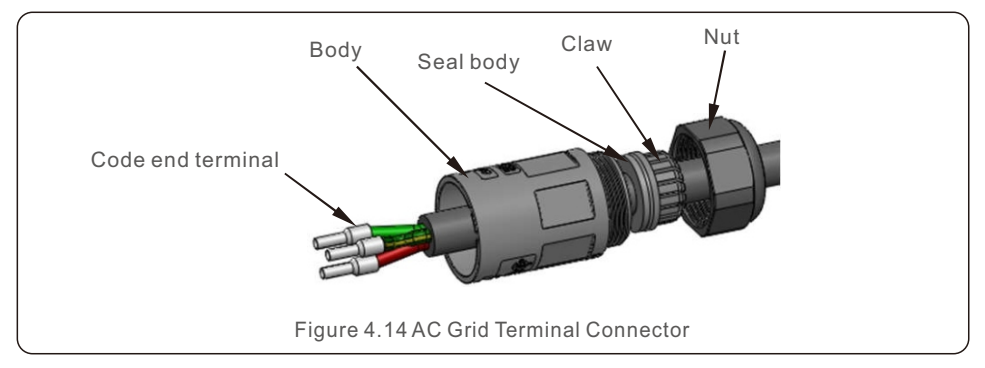

Les étapes d'assemblage des connecteurs des bornes du réseau CA sont les suivantes :

1.Démontez le connecteur CA. Dénuder les fils CA sur environ 7 mm.

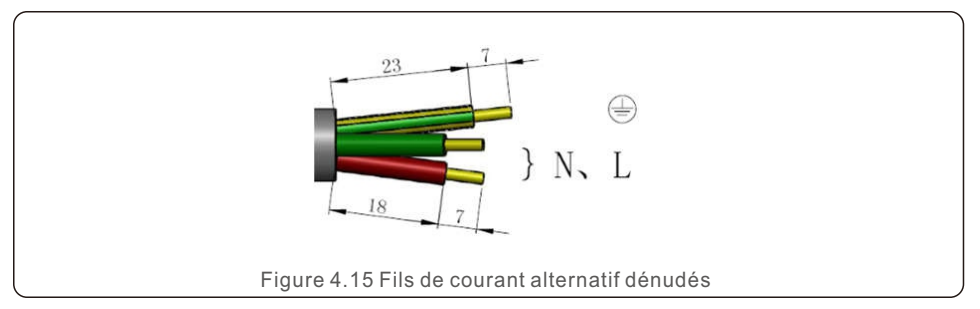

2. Fixer les fils dans la position correcte. Couple de serrage 0,8N.m Essayez de tirer sur le fil pour vous assurer qu'il est bien connecté.

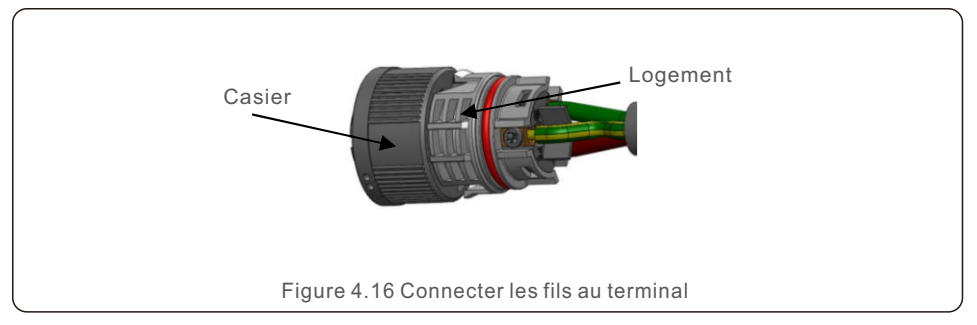

3.Insérer le joint et le doigt de serrage dans le corps, puis serrer l'écrou, couple de serrage 2,5+/-0,5N-m.

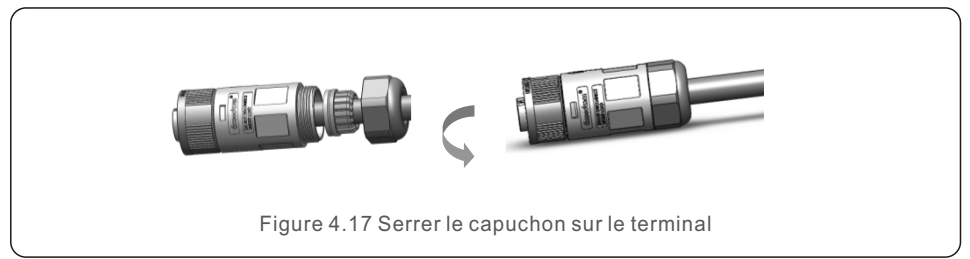

### 4. Fiche et prise homologues :

 Pousser complètement le verrou sur le logement de la douille, puis tourner le verrou selon la direction indiquée par les marques sur le casier (Attention : tenir le corps).

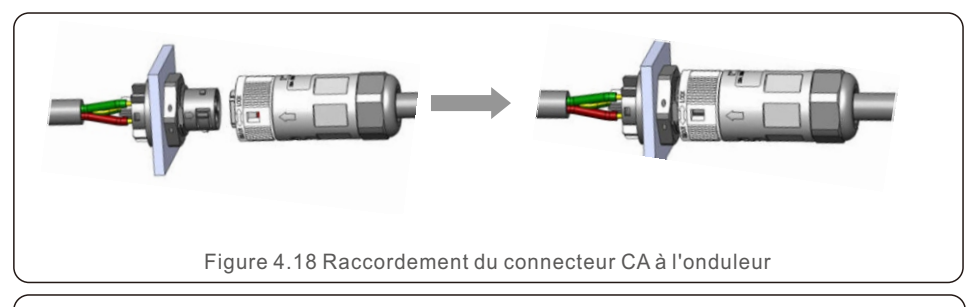

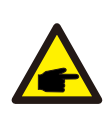

#### **NOTE: Connexion pour un réseau à deux phases.**

En cas de connexion à une phase séparée 208/220/240V, veuillez connecter L1 à la borne « L », L2 à la borne « N ». Connecter également la terre à la borne de mise à la terre.

### 4.3.3 Connexion à la terre externe

Une connexion de mise à la terre externe est prévue sur le côté droit de l'onduleur. Préparer les terminaux OT : M4. Utiliser l'outillage approprié pour sertir la cosse sur la borne. Connectez la borne OT avec le câble de mise à la terre sur le côté droit de l'onduleur. Le couple de serrage est de 2Nm (20 in-lbs).

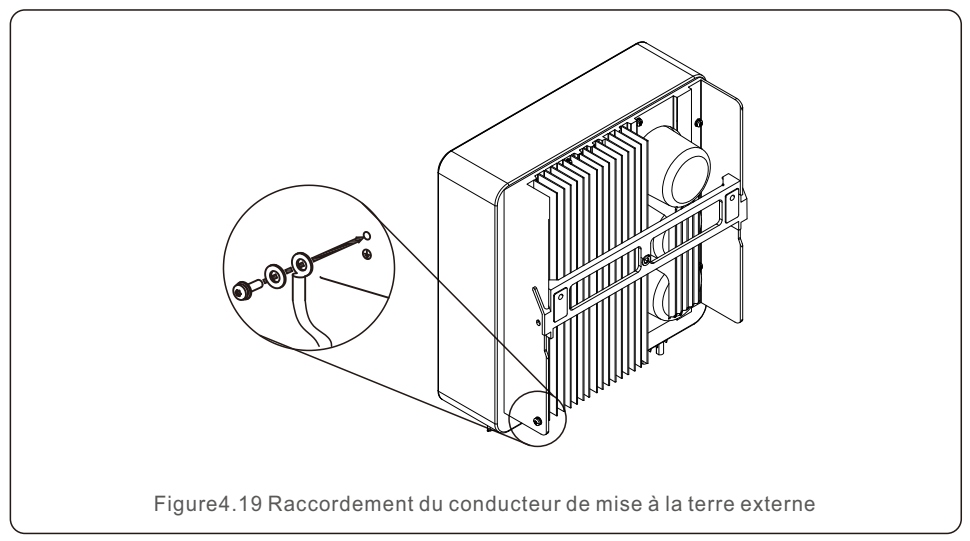

### 4.3.4 Dispositif de protection contre les surintensités (DPCS) max.

Pour protéger les conducteurs de connexion au réseau CA de l'onduleur, Solis recommande d'installer des disjoncteurs qui protègent contre les surintensités. Le tableau suivant définit les valeurs nominales DPCS pour les onduleurs monophasés Solis S6.

| Onduleur      | nominale(V) | Tension de sortiel Courant de sortie<br>nominal (A) | Courant pour le dispositif<br>de protection (A) |
|---------------|-------------|-----------------------------------------------------|-------------------------------------------------|
| S6-GR1P2.5K-S | 220/230     | 11.4/10.9                                           | 15                                              |
| S6-GR1P3K-S   | 220/230     | 13.6/13                                             | 20                                              |
| S6-GR1P3.6K-S | 220/230     | 16/15.7                                             | 20                                              |
| S6-GR1P4K-S   | 220/230     | 18.2/17.4                                           | 25                                              |
| S6-GR1P4.6K-S | 220/230     | 20.9/20                                             | 30                                              |
| S6-GR1P5K-S   | 220/230     | 22.7/21.7                                           | 30                                              |
| S6-GR1P6K-S   | 220/230     | 27.3/26.1                                           | 40                                              |

TTableau 4.3 Évaluation du réseau DPCS

# 4.3.5 Connexion de surveillance de l'onduleur

L'onduleur peut être surveillé par Wi-Fi ou GPRS. Tous les dispositifs de communication Solis sont

en option (figure 4.20). Pour les instructions de connexion, veuillez vous référer au Manuels d'installation des appareils de surveillance Solis.

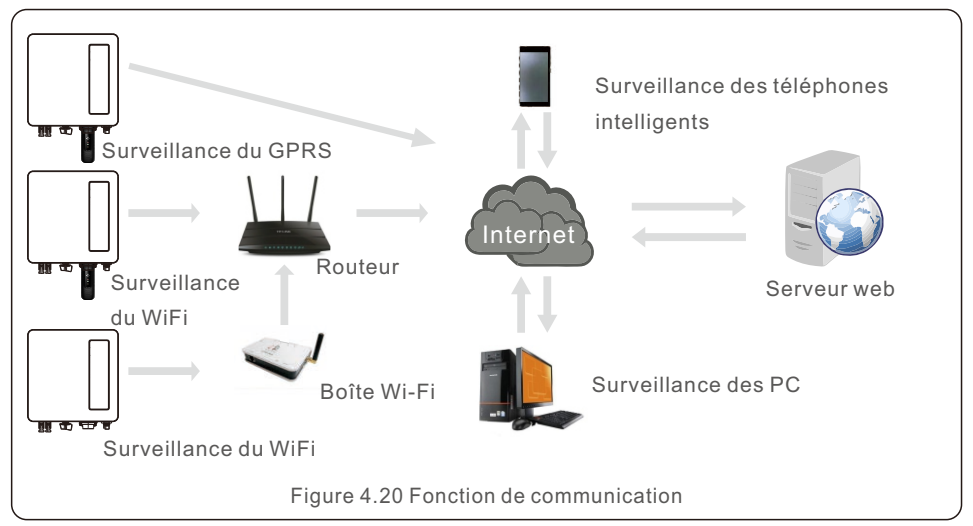

# 4.3.6 Raccordement du compteur (en option)

La figure 4.21 est un guide simple pour l'installation d'un système solaire avec onduleur PV. Un isolateur de courant continu doit être installé dans le système entre les panneaux photovoltaïques et l'onduleur.

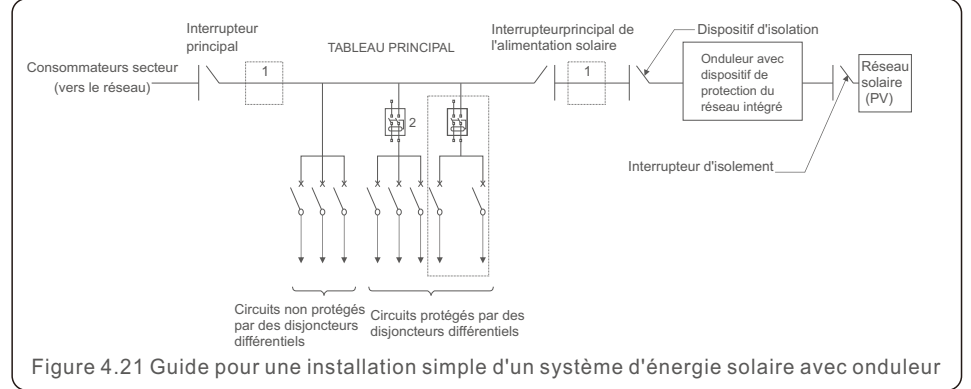

1. Le RCD doit être connecté en parallèle entre le réseau des consommateurs et l'alimentation solaire.

2. Il est possible d'utiliser plus d'un disjoncteur différentiel. Chaque disjoncteur différentiel peut protéger un ou plusieurs circuits.

### 4.3.7 Raccordement du compteur (en option)

L'onduleur peut fonctionner avec un compteur intelligent monophasé pour réaliser la fonction de gestion de la puissance d'exportation et/ou la fonction de surveillance de la consommation 24 heures sur 24.

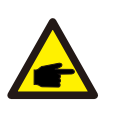

### **NOTE:**

Les onduleurs sont classés en « modèle de compteur » et « modèle CT » en raison de la différence de matériel. Le modèle de compteur ne peut connecter qu'un compteur intelligent.

Le modèle CT ne peut connecter qu'un capteur intelligent. Veuillez consulter le représentant des ventes de Solis avant de passer votre commande.

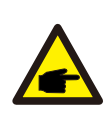

### **NOTE:**

Pour réaliser la fonction de gestion de la puissance d'exportation, le compteur intelligent peut être installé soit du côté du réseau, soit du côté de la charge. Pour assurer la fonction de surveillance de la consommation 24 heures sur 24, le compteur intelligent ne peut être installé que du côté du réseau.

Deux types de compteurs sont pris en charge :

Compteur à insertion directe - Courant d'entrée max. 60A (Modèle:DDSD1352-C) Compteur externe de type CT - Le CT 120A/40mA est fourni (Modèle : ACR10RD16TE) Le client peut passer commande d'un compteur approprié auprès des représentants commerciaux de Solis. Vous

trouverez ci-dessous les schémas de connexion de différents compteurs à différents endroits.

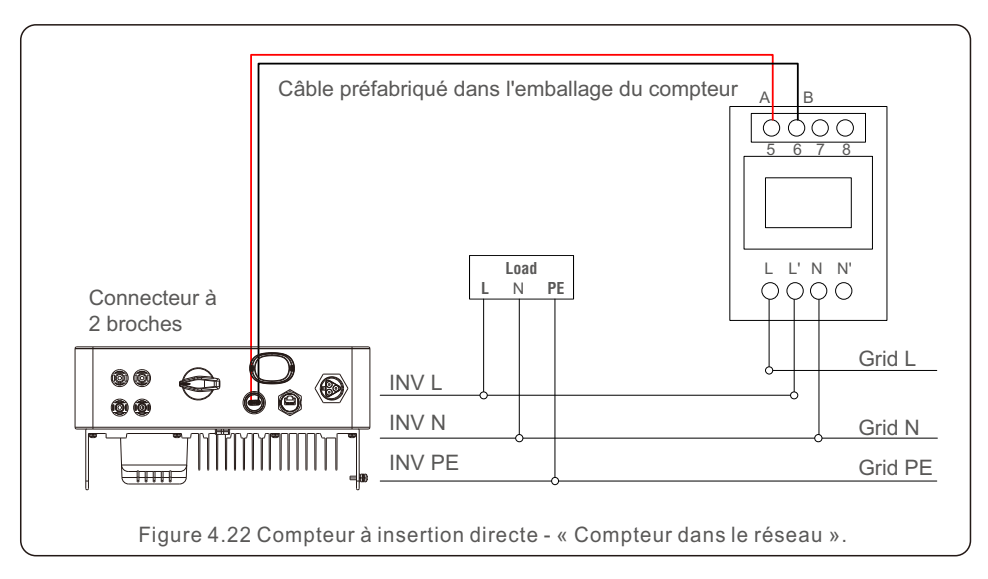

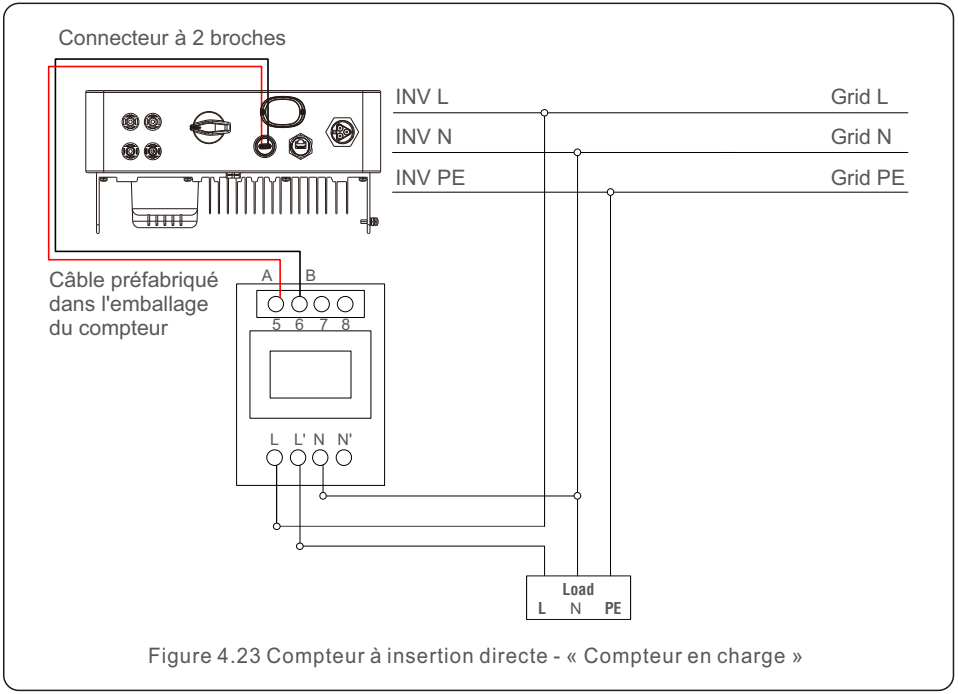

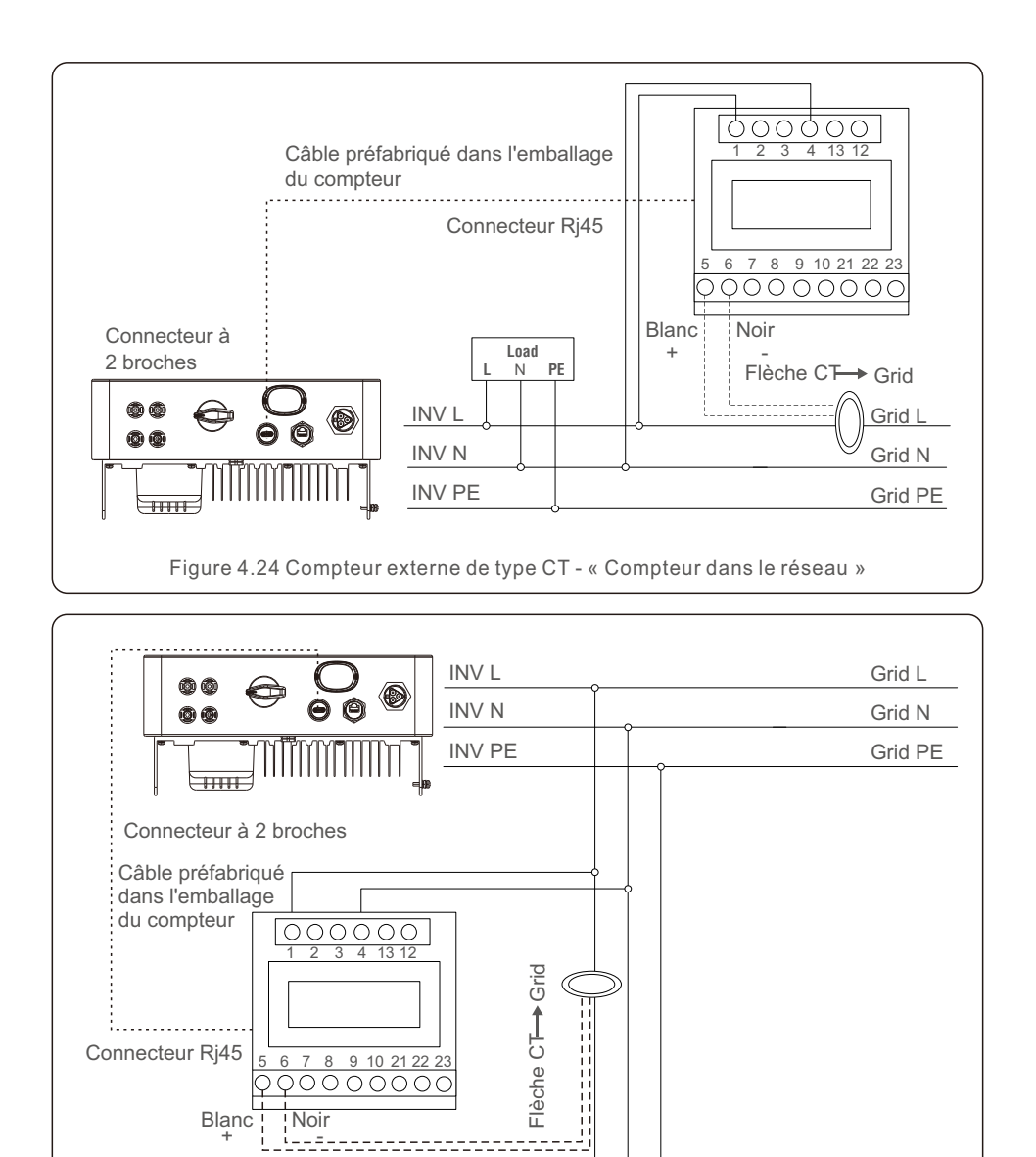

24

Figure 4.25 Compteur externe de type CT - « Compteur en charge »

**L** N **PE Load** 

# 4.3.8 Connexions CT (en option)

L'onduleur peut travailler avec un capteur intelligent pour réaliser la fonction de gestion de la puissance d'exportation.

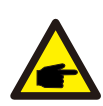

#### **NOTE:**

Les onduleurs sont classés en « modèle de compteur » et « modèle CT » en raison de la différence de matériel.

Le modèle de compteur ne peut connecter qu'un compteur intelligent. Le modèle CT ne peut connecter qu'un capteur intelligent. Veuillez consulter le représentant des ventes de Solis avant de passer votre commande.

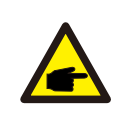

### **NOTE:**

Pour réaliser la fonction de gestion de la puissance d'exportation, le capteur intelligent doit être installé du côté du réseau.

Vous trouverez ci-dessous le schéma de connexion du capteur intelligent.

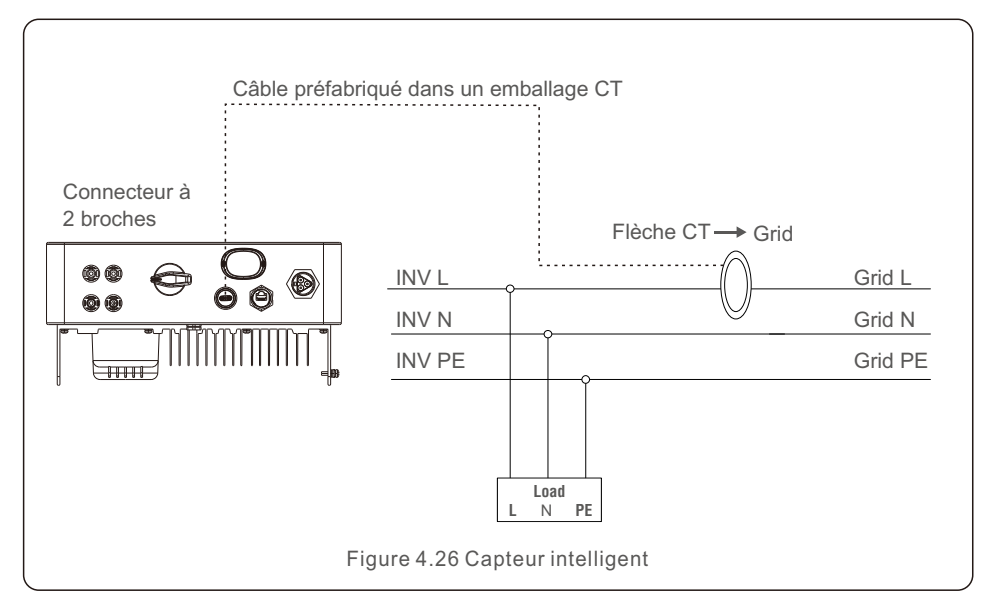

# 4.3.9 Connexion de l'interface logique

Certaines réglementations locales exigent une interface logique qui peut être actionnée par un simple interrupteur ou un contacteur (non disponible en Afrique du Sud).

Lorsque l'interrupteur est fermé, l'onduleur peut fonctionner normalement. Lorsque l'interrupteur est ouvert, l'onduleur réduit sa puissance de sortie à zéro dans les 5 secondes. Les broches 5 et 6 de la borne RJ45 sont utilisées pour la connexion de l'interface logique.

Veuillez suivre les étapes ci-dessous pour assembler le connecteur Rj45.

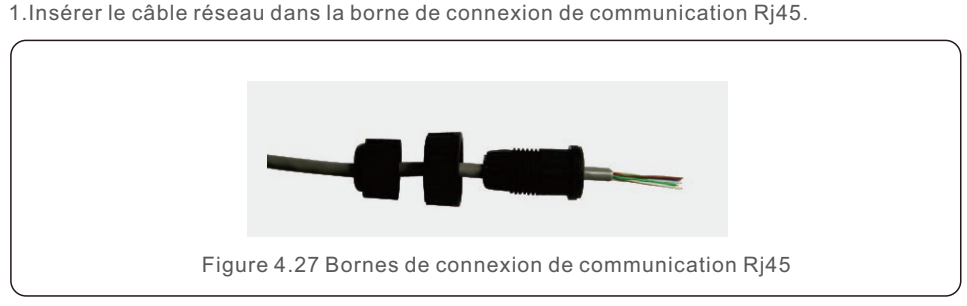

2. Utilisez la pince à dénuder pour dénuder la couche d'isolation du câble de communication. Conformément à la séquence standard de la figure 4.28, connectez le fil à la prise RJ45, puis utilisez une pince à sertir les câbles de réseau pour le serrer.

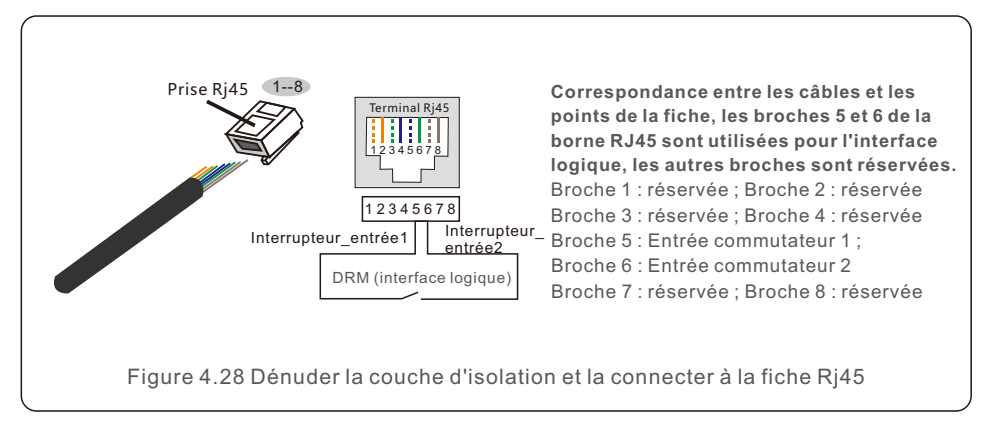

3. Connecter le RJ45 au DRM (interface logique).

# 5. Mise en service

### 5.1 Préparation

- Veiller à ce que tous les dispositifs soient accessibles pour le fonctionnement, la maintenance et l'entretien.
- Vérifiez et confirmez que l'onduleur est bien installé.
- L'espace de ventilation est suffisant pour un ou plusieurs onduleurs.
- Il ne reste rien sur le dessus de l'onduleur.
- L'onduleur et les accessoires sont correctement connectés.
- Les câbles sont acheminés en lieu sûr ou protégés contre les dommages mécaniques.
- Les panneaux d'avertissement et les étiquettes sont correctement apposés et durables.
- Un téléphone portable Android ou IOS avec fonction Bluetooth est disponible.
- Mesurer la tension continue des chaînes PV et s'assurer que la polarité est correcte.
- Mesurer la tension et la fréquence du courant alternatif et s'assurer qu'elles sont conformes aux normes locales.

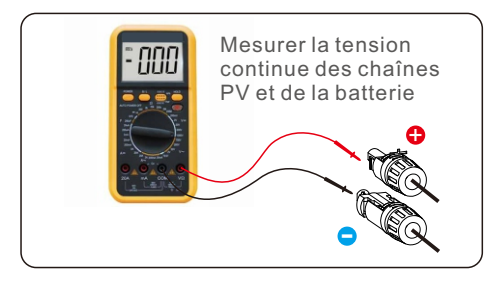

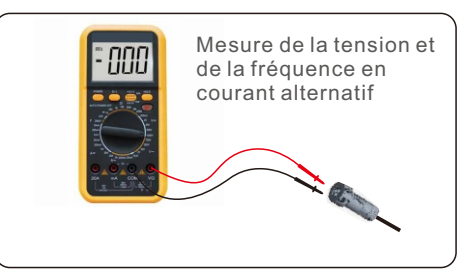

# 5.2 Téléchargement de l'APP

Pour arrêter l'onduleur, il est impératif de suivre les étapes ci-dessous dans l'ordre exact indiqué.

Les utilisateurs doivent télécharger l'APP avant de l'installer pour la première fois.

- 1. Vous pouvez visiter **www.soliscloud.com** pour télécharger la dernière version de l'APP.
- 2. Vous pouvez rechercher « **Soliscloud** » dans Google Play ou App Store.
- 3. Vous pouvez scanner le code QR ci-dessous pour télécharger « **Soliscloud** ».

### 5.3 Connexion à l'APP via bluetooth

#### Étape 1 : **Connexion par Bluetooth.**

Activez l'interrupteur Bluetooth sur votre téléphone portable, puis ouvrez l'application Soliscloud. Cliquez sur « Autres outils »->"Opération locale"->"Connexion par Bluetooth ».

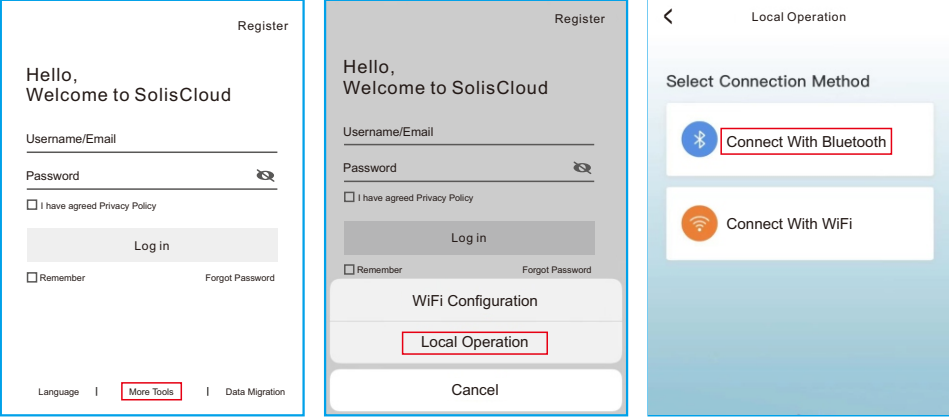

Étape 2 : Sélectionnez le signal Bluetooth de l'onduleur. (Nom Bluetooth : INV-Inverter SN)

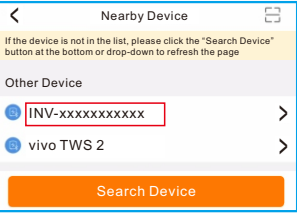

### Étape 3 : **Connexion au compte.**

Si vous êtes l'installateur, veuillez sélectionner le type de compte comme Installateur. Si vous êtes le propriétaire de l'installation, veuillez sélectionner le type de compte en tant que propriétaire. Définissez ensuite votre propre mot de passe initial pour la vérification du contrôle. (La première connexion doit être effectuée par l'installateur afin de procéder à la configuration initiale).

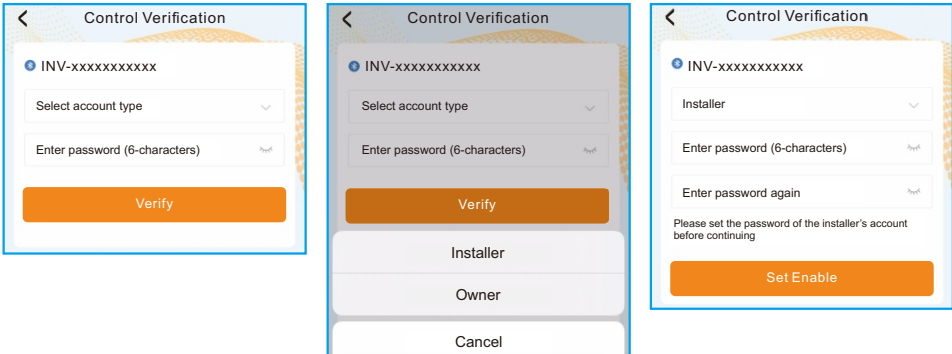

Étape 4 : Effectuer la configuration des paramètres pour le Grid CodeSetting, etc. Étape 5 : Allumez le disjoncteur CA, attendez que l'onduleur commence à produire.

# 5.4 Arrêt de l'onduleur

Pour arrêter l'onduleur, il est impératif de suivre les étapes ci-dessous dans l'ordre exact indiqué.

- 1. Sélectionnez « Power OFF » (Éteindre) dans l'APP.
- 2. Coupez l'interrupteur CA entre l'onduleur Solis et le réseau.
- 3. Attendez environ 30 secondes (pendant ce temps, les condensateurs du côté CA dissipent l'énergie). Si la tension continue de l'onduleur est supérieure au seuil de démarrage, le voyant rouge POWER s'allume. Mettez l'interrupteur CC sur OFF.
- 4.Confirmer que tous les LED s'éteignent (~une (1) minute).

### **ATTENTION**

Bien que le sectionneur CC de l'onduleur soit en position OFF et que tous les LED sont éteints, les opérateurs doivent attendre cinq (5) minutes après que l'alimentation en courant continu a été déconnectée avant d'ouvrir l'armoire de l'onduleur. CC

Les condensateurs latéraux peuvent prendre jusqu'à cinq (5) minutes pour dissiper toute l'énergie stockée.

L'interface APP comprend 4 sections :

- 1. Accueil
- 2. Informations
- 3. Alarme
- 4. Réglages

# 6.1 Page d'accueil

La page d'accueil contient les données de puissance et d'énergie de l'onduleur. Les données PV et CA sont également disponibles dans cette section.

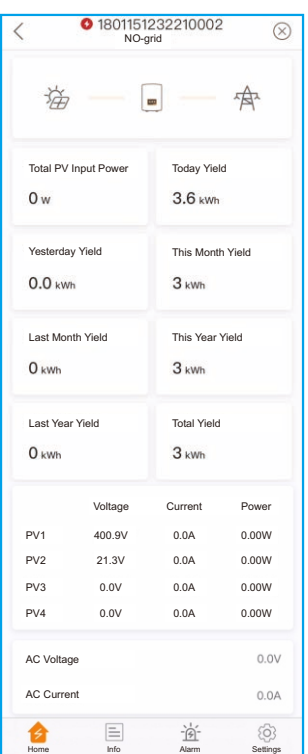

# 6. Fonctionnement Manuel de l'utilisateur

### 6.2 Page d'information

La page Info affiche les informations générales de l'onduleur, telles que le numéro de série de l'onduleur, la version du micrologiciel, le code du réseau, etc.

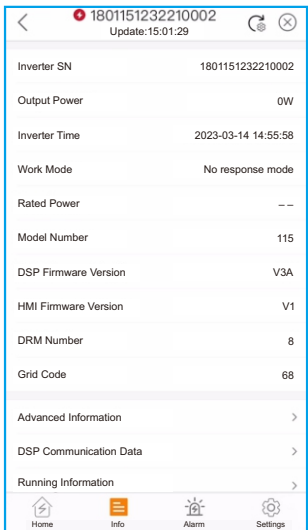

### 6.3 Page Alarme

La page Alarme contient le code d'alarme de l'onduleur et les méthodes de dépannage correspondantes.

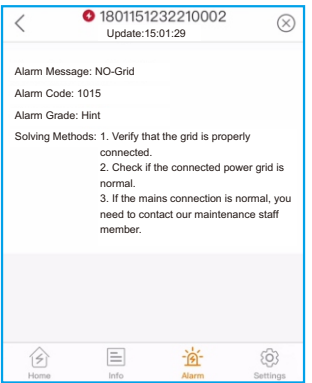

# 6.4 Page Réglage

La page Réglage contient toutes les options de réglage de l'onduleur.

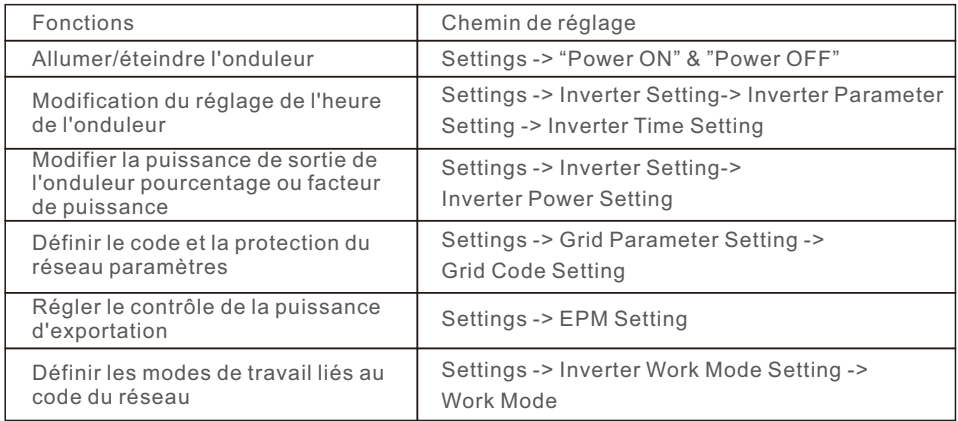

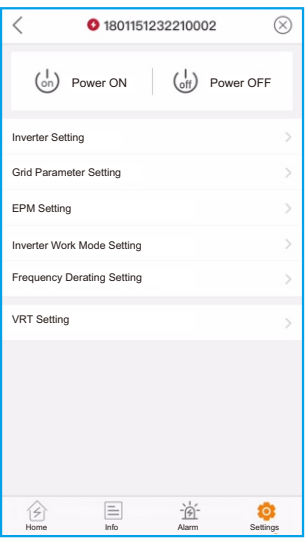

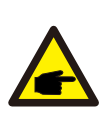

### **NOTE:**

L'onduleur est réglé par défaut sur un code réseau conforme aux exigences locales.

S'il est nécessaire de modifier les limites de protection, veuillez consulter votre opérateur de réseau local et obtenir son approbation.

# 6. Fonctionnement Manuel de l'utilisateur

# 6.4.1 Réglage de l'EPM intégré

L'onduleur dispose de deux méthodes différentes pour réaliser la fonction EPM, qui peut être réalisée par un compteur intelligent OU un capteur intelligent. Ces deux méthodes permettent également de réaliser la fonction de surveillance de la charge 24 heures sur 24. Le fonctionnement détaillé de l'application est le suivant.

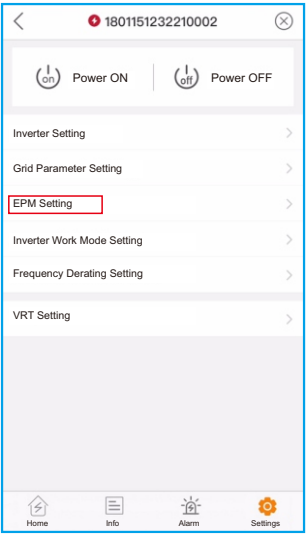

Après avoir sélectionné le menu EPM Setting, il y a 3 réglages pour réaliser la fonction EPM. Il s'agit du réglage EPM intégré, du réglage EPM externe et du réglage CT (mode capteur de courant CT).

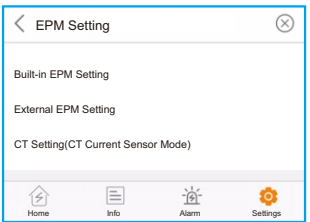

# 6. Fonctionnement Manuel de l'utilisateur

Les opérateurs peuvent sélectionner 6 paramètres.

- **1. Mode capteur CT**
- **2. Compteur en mode réseau**
- **3. Compteur en mode charge**
- **4. Mode de surveillance du compteur sur 24 heures**
- **5. EPM ALL OFF**
- **6. Mode de surveillance de la charge du TC**

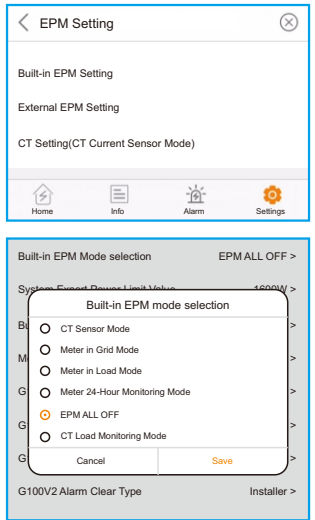

**Mode capteur CT** : Le capteur intelligent Solis est connecté au point de connexion au réseau. La fonction est d'utiliser les capteurs intelligents pour contrôler la puissance d'exportation et surveiller la charge.

**Compteur en mode réseau** : Le Compteur intelligent Solis est connecté au point de connexion au réseau.

(La puissance de reflux est par défaut de 0W), et la fonction est d'utiliser le compteur intelligent pour contrôler la puissance d'exportation et la surveillance de la charge.

**Compteur en mode charge** : Le compteur intelligent Solis est connecté au circuit de charge, et la fonction est d'utiliser le compteur intelligent pour contrôler la puissance d'exportation et la surveillance de la charge.

**EPM TOUT OFF** : les fonctions de gestion de l'énergie sont désactivées.

**Mode de surveillance 24 heures sur 24 du compteur** : Le compteur intelligent Solis est connecté au point de connexion au réseau (le réglage de la puissance de reflux n'est pas applicable), et la fonction est d'utiliser le compteur intelligent pour effectuer la surveillance de la charge.

**Mode de surveillance de la charge CT** : Le Compteur intelligent Solis est connecté au point de connexion au réseau (le réglage de la puissance de reflux n'est pas applicable), et la fonction est d'utiliser le capteur intelligent pour effectuer la surveillance de la charge.

# 6. Fonctionnement

### 6.4.2 Étapes spécifiques pour que le réglage de l'EPM prenne effet

L'onduleur Solis prend en charge la fonction EPM par compteur ou capteur intelligent, veuillez vous référer aux instructions ci-dessous pour les différentes demandes des utilisateurs :

### **Scénario 1 : EPM ALL OFF**

Setp1 : Cliquer sur « Réglage EPM intégré ».

Setp2 : Cliquer sur « sélection du mode EPM intégré ».

Setp3 : Cliquer sur « EPM TOUT OFF », puis sur « Sauvegarder ».

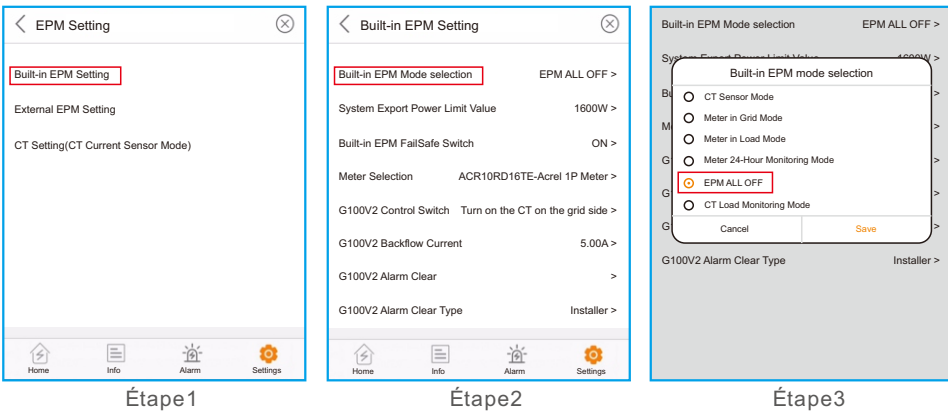

#### **Scénario 2 : Gestion de l'énergie à l'exportation par compteur intelligent 1. Compteur en mode réseau**

Si l'utilisateur a déjà connecté l'onduleur correspondant, les étapes de la gestion de l'exportation d'énergie sur le réseau sont les suivantes.

Étape 1 : lorsque l'application est connectée à l'onduleur Solis, l'utilisateur doit cliquer sur « Réglage » en bas à droite.

de la page d'accueil de Solis App. Cliquez ensuite sur « Réglage EPM ».

Étape 2 : Cliquer sur « Réglage EPM intégré ».

Étape 3 : Cliquer sur « Compteur en mode réseau » et ensuite sur « sauvegarder ».

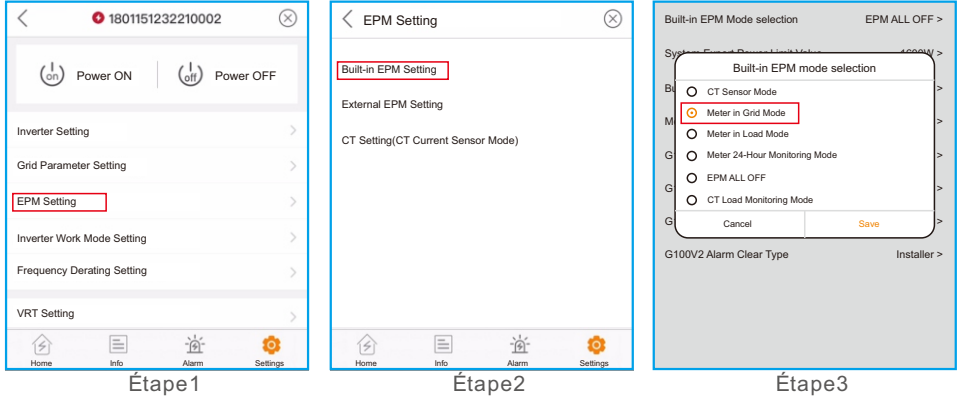

#### **2. Compteur en mode réseau**

Si l'utilisateur a déjà connecté l'onduleur correspondant, les étapes de la procédure d'exportation d'énergie sont les suivantes

Gestion sur le côté du réseau comme ci-dessous.

Étape 1 : lorsque l'application est connectée à l'onduleur Solis, l'utilisateur doit cliquer sur « Setting » (réglage) en bas à droite.

de la page d'accueil de Solis App. Cliquez ensuite sur « Réglage EPM ».

Étape 2 : Cliquer sur « Réglage EPM intégré ».

Étape 3 : Cliquer sur « Compteur en mode réseau » et ensuite sur « sauvegarder ».

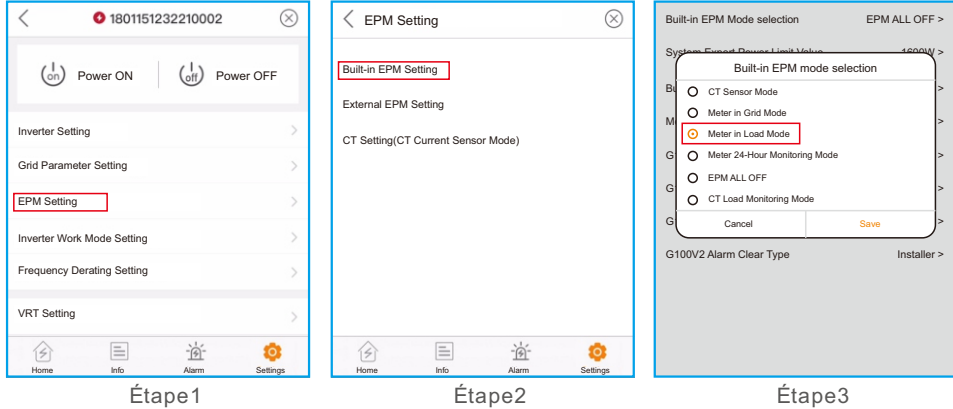

#### **Valeur limite de la puissance d'exportation du système**

Une fois que les utilisateurs ont terminé le réglage du réseau ou du mode de charge, ils doivent définir la valeur limite de la puissance d'exportation.

La valeur par défaut est zéro, ce qui signifie qu'aucune énergie ne peut être envoyée au réseau. Étape 1 : Cliquer sur « Réglage EPM intégré ».

Étape 2 : Cliquer sur « Sélection mode EPM intégré ».

Étape 3 : Cliquer sur « Valeur limite de la puissance d'exportation du système ».

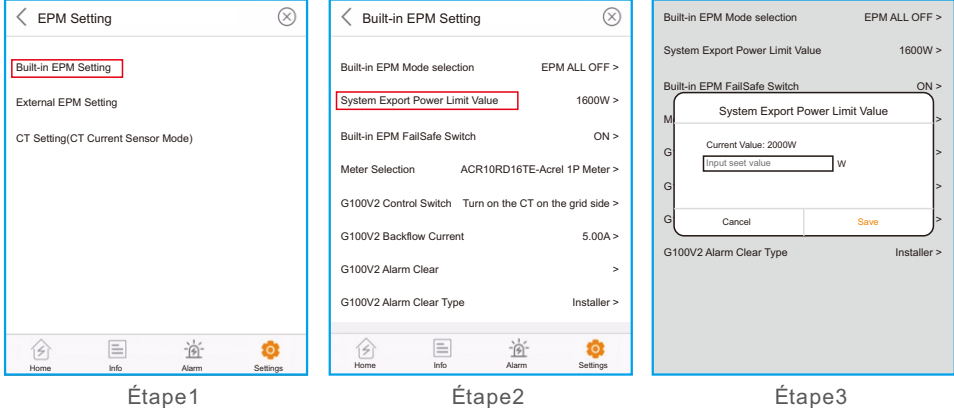

36

#### **NOTE:**

Les valeurs positives indiquent la quantité d'énergie autorisée à exporter vers le réseau.

Les valeurs négatives indiquent un contrôle plus strict pour limiter la puissance exportée à l'avance, garantissant ainsi qu'aucune puissance n'est injectée dans le réseau.

### **Interrupteur EPM FailSafe intégré**

Ce paramètre permet de déclencher une alarme (et d'arrêter la production de l'onduleur) en cas de perte de connexion entre le TC et le compteur pendant le fonctionnement. Il permet d'éviter un éventuel retour d'énergie dans le réseau en cas de perte de contrôle du système. Il n'est obligatoire d'activer cette fonction que lorsque l'onduleur est installé au Royaume-Uni en raison de la réglementation G100. Pour les autres régions, les clients peuvent activer ou désactiver la fonction comme ils le souhaitent.

Étape 1 : Cliquer sur « Réglage EPM intégré ».

Étape 2 : Cliquer sur « Interrupteur EPM FailSafe intégré » ON OU OFF.

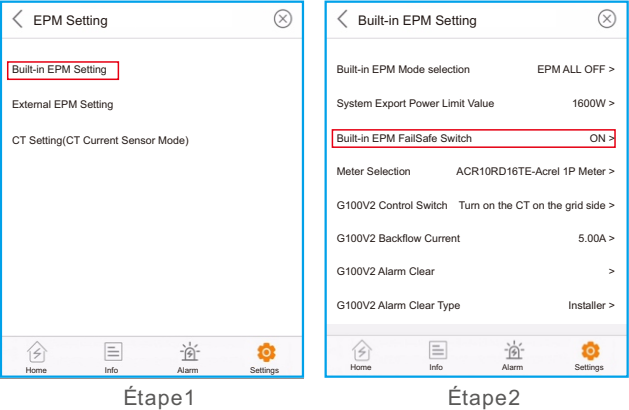

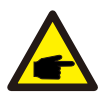

### **NOTE:**

Lorsque la fonction Failsafe est activée et que le TC/Mètre est déconnecté d'une manière ou d'une autre, l'onduleur arrête la production et émet une alarme « Failsafe » sur la page Alarme de l'APP. Lorsque la fonction de sécurité intégrée est désactivée et que le TC/mètre est déconnecté d'une manière ou d'une autre, l'onduleur conserve la puissance de sortie du dernier moment lorsque le TC/mètre est encore connecté. Après un redémarrage, l'onduleur produira à pleine puissance sans limite.

#### **Sélection du compteur**

Ce paramètre est utilisé pour définir le compteur correct qui est connecté à l'onduleur. Étape 1 : Cliquer sur « Réglage EPM intégré ».

Étape 2 : En cliquant sur « Sélection compteur » sélectionner le compteur 1P correspondant.

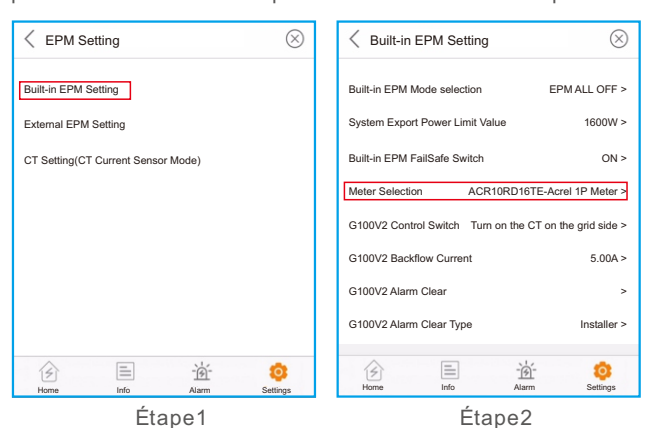

**Scénario 3 : Mode de surveillance des compteurs 24 heures sur 24 (pas de gestion de la puissance d'exportation)**

Ce mode permet de surveiller les données relatives à la consommation d'énergie de la charge 24 heures sur 24 au moyen d'un compteur.

Étape 1 : Cliquer sur « Réglage EPM intégré ».

Étape 2 : Cliquer sur « Sélection mode EPM intégré ».

Étape 3 : Cliquer sur « Mode de surveillance du compteur sur 24 heures » et ensuite sur « Sauvegarder ».

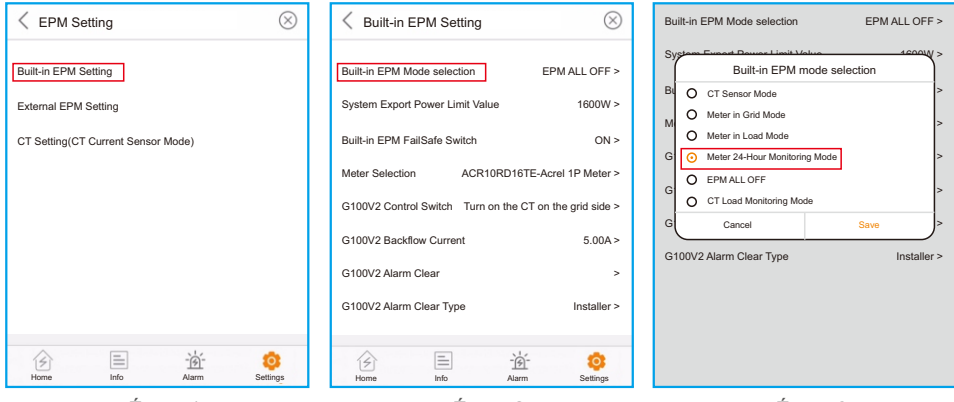

Étape1 Étape2 Étape3

### **Scénario 4 : Mode capteur CT**

Étape 1 : Cliquer sur « Réglage EPM intégré ».

Étape 2 : Cliquer sur « Sélection mode EPM intégré ».

Étape 3 : Cliquer sur « Mode du capteur CT », puis sur « Sauvegarder ».

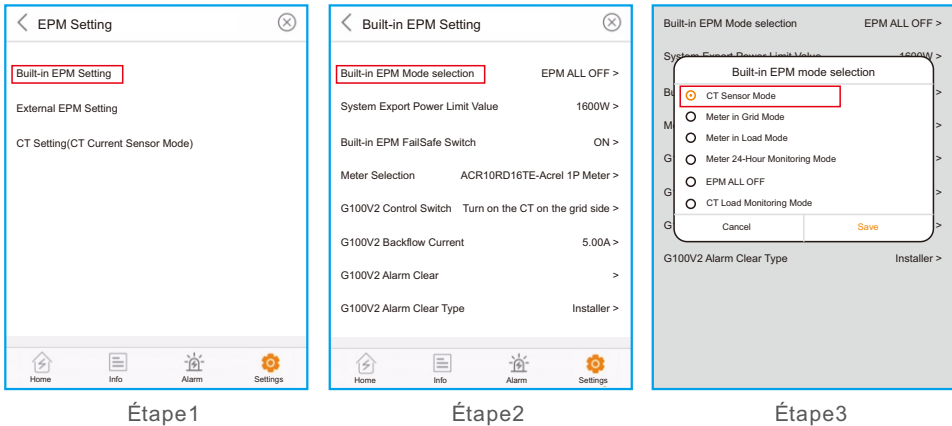

Lorsque les utilisateurs ont terminé les étapes ci-dessus, ils doivent entrer dans l'interface « Réglage CT » pour modifier les paramètres connexes et vérifier l'état de la liaison CT. Étape 1 : Cliquer sur « Réglage CT » .

Étape 2 : Les utilisateurs peuvent vérifier l'état du lien CT en cliquant sur « État lien CT ». Il peut également régler le « ratio CT » en fonction des conditions du site.

Étape 3 : Cliquer sur « Réglage direction CT » pour choisir le réglage avant ou arrière en fonction des conditions du site.

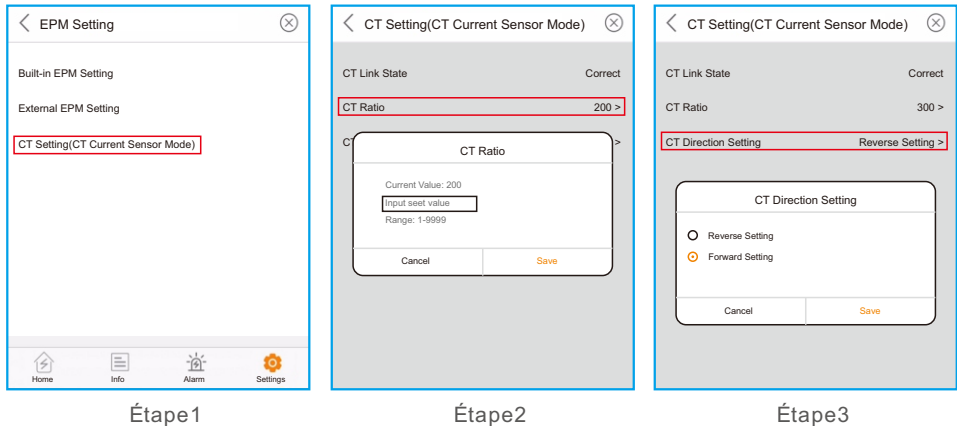

### **Scénario 5 : Mode de surveillance de la charge du TC (pas de gestion de la puissance d'exportation)**

Ce mode permet de surveiller les données de consommation d'énergie de la charge 24 heures sur 24 à l'aide d'un capteur intelligent.

Étape 1 : Cliquer sur « Réglage EPM intégré ».

Étape 2 : Cliquer sur « Sélection mode EPM intégré ».

Étape 3 : Cliquer sur « Mode surveillance charge CT » et ensuite sur « Sauvegarder ».

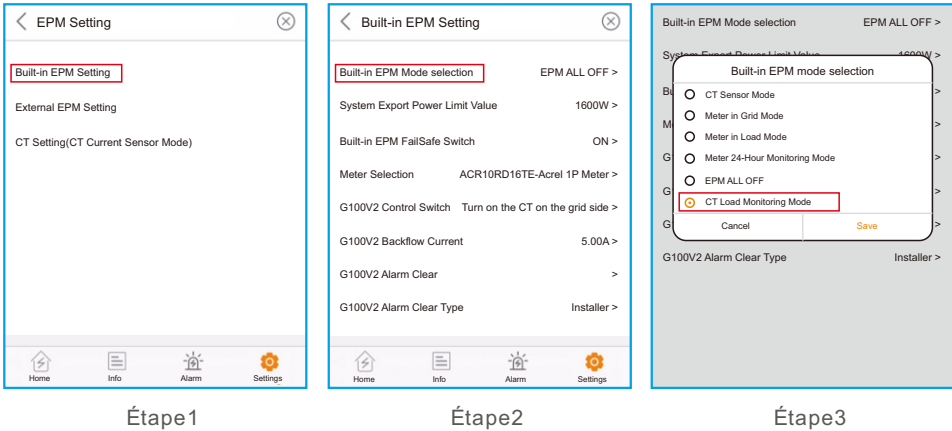

40

L'onduleur monophasé Solis S6 ne nécessite pas d'entretien régulier.

Cependant, le nettoyage de la poussière sur le dissipateur thermique aidera l'onduleur à dissiper la chaleur et à augmenter sa durée de vie. La poussière peut être enlevée à l'aide d'une brosse douce.

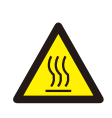

#### **ATTENTION:**

Ne touchez pas la surface de l'onduleur lorsqu'il fonctionne. Certaines parties de l'onduleur peuvent être chaudes et provoquer des brûlures. Éteignez l'onduleur et attendez une une période de refroidissement avant toute opération d'entretien ou de nettoyage.

L'écran et les voyants d'état LED peuvent être nettoyés avec un chiffon s'ils sont trop sales pour être lus.

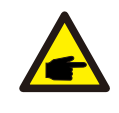

### **NOTE:**

N'utilisez jamais de solvants, de produits abrasifs ou corrosifs pour nettoyer l'onduleur.

L'onduleur est conçu conformément aux normes internationales les plus importantes en matière de connexion au réseau et aux exigences de sécurité et de compatibilité électromagnétique. Avant d'être livré au client, l'onduleur a été soumis à plusieurs tests afin de garantir son fonctionnement optimal et sa fiabilité.

En cas de défaillance, l'écran LCD affiche un message d'alarme. Dans ce cas, l'onduleur peut cesser d'alimenter le réseau. Les descriptions des défaillances et les messages d'alarme correspondants sont répertoriés dans le tableau 8.1 :

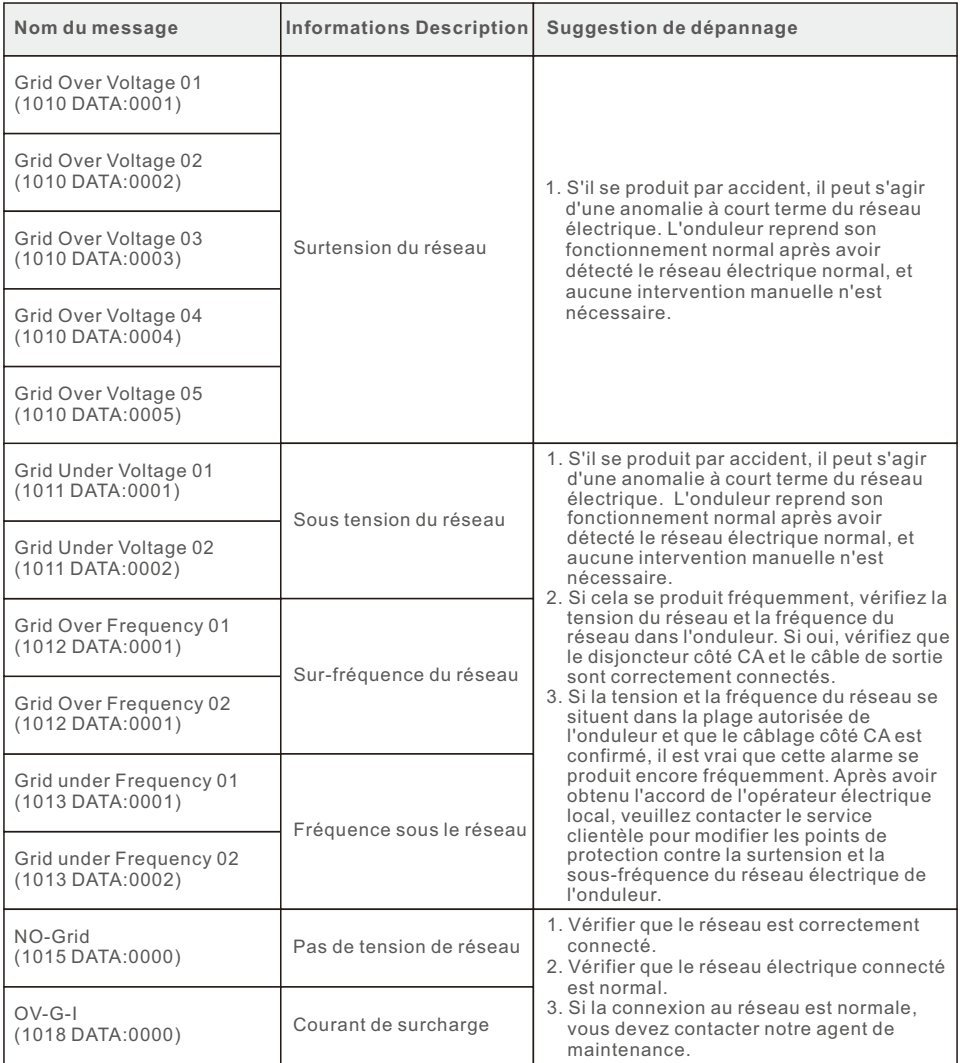

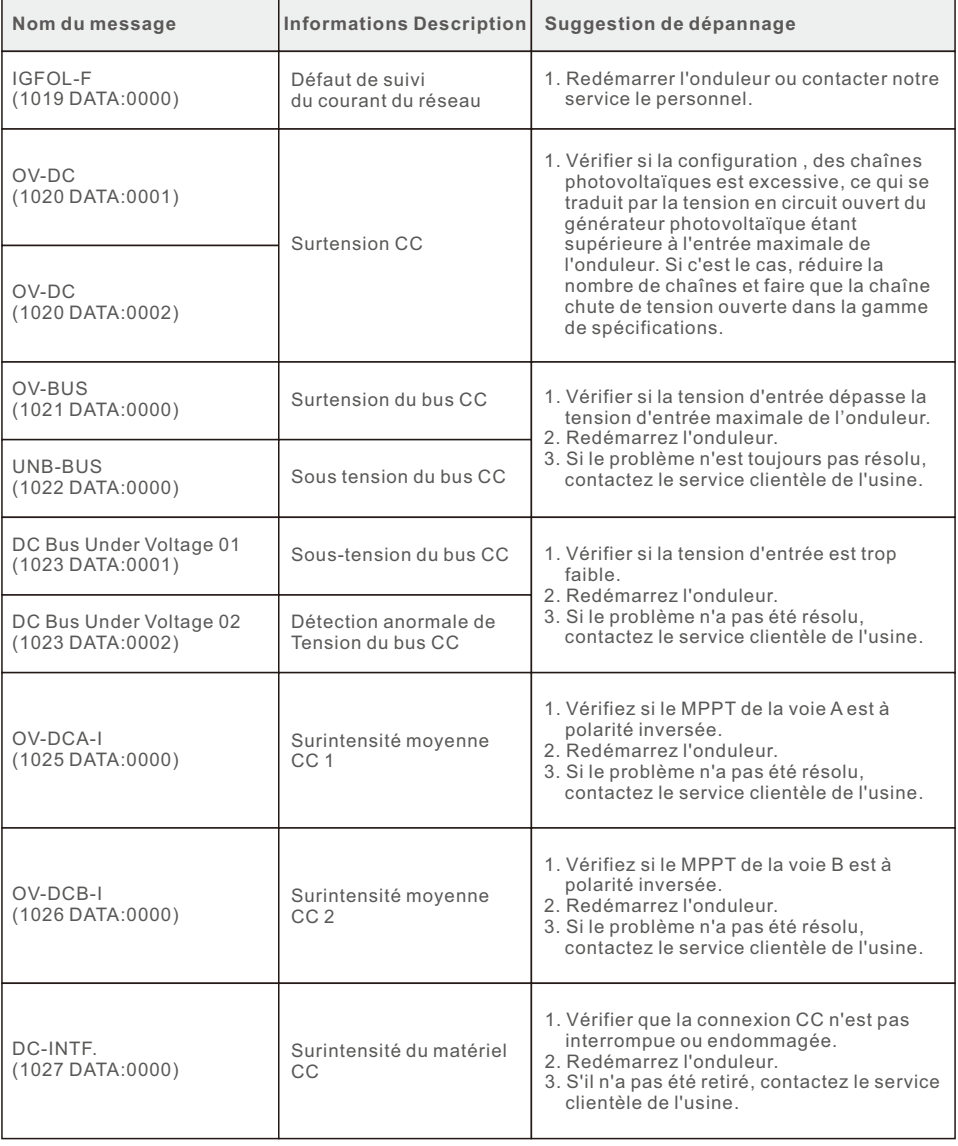

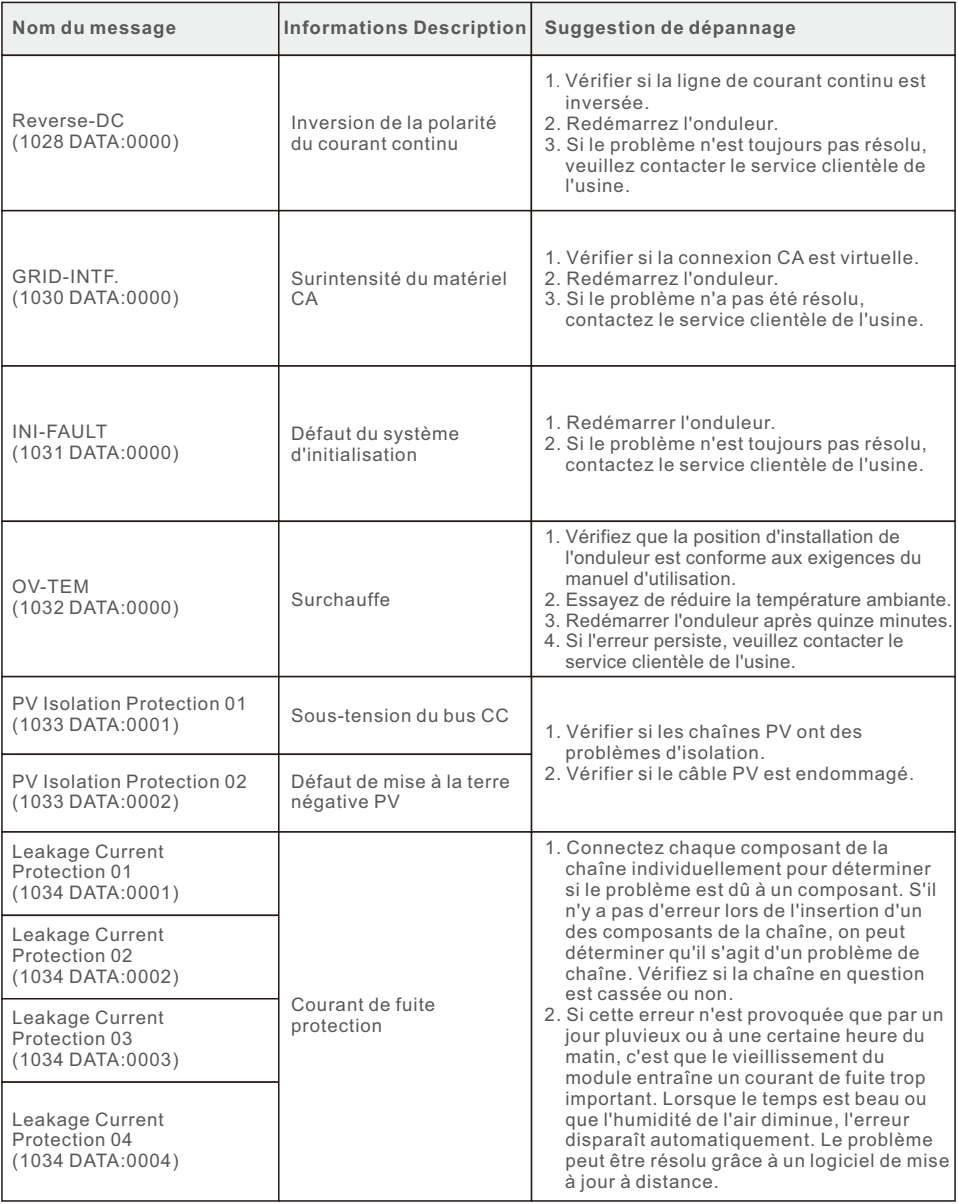

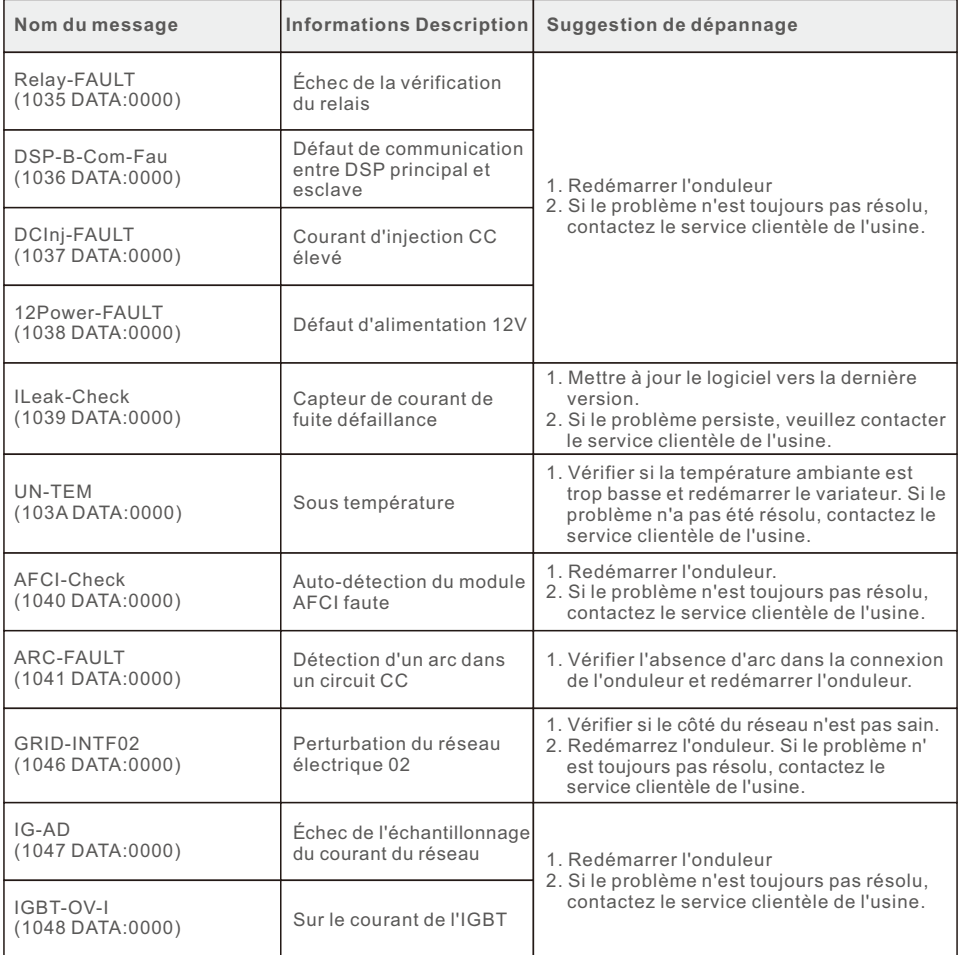

Tableau 8.1 Message d'erreur et description

# 8. Dépannage Manuel de l'utilisateur

**NOTE:** 

Si l'onduleur affiche l'un des messages d'alarme énumérés dans le tableau 8.1, veuillez éteindre l'onduleur et attendre 5 minutes avant de le redémarrer. Si la panne persiste, veuillez contacter votre distributeur local ou le service après-vente.

- 1. Numéro de série de l'onduleur monophasé Solis ;
- 2. Le distributeur/commerçant de l'onduleur monophasé Solis (si disponible) ;
- 3. La date d'installation.
- 4. La description du problème (c'est-à-dire le message d'alarme affiché sur l'écran LCD et l'état des voyants d'état LED. Autres relevés obtenus à partir du système d'information sera également utile) ;
- 5.La configuration de l'installation photovoltaïque (par exemple, le nombre de panneaux, la capacité des panneaux, le nombre de chaînes, etc. ;)
- 6. Vos coordonnées.

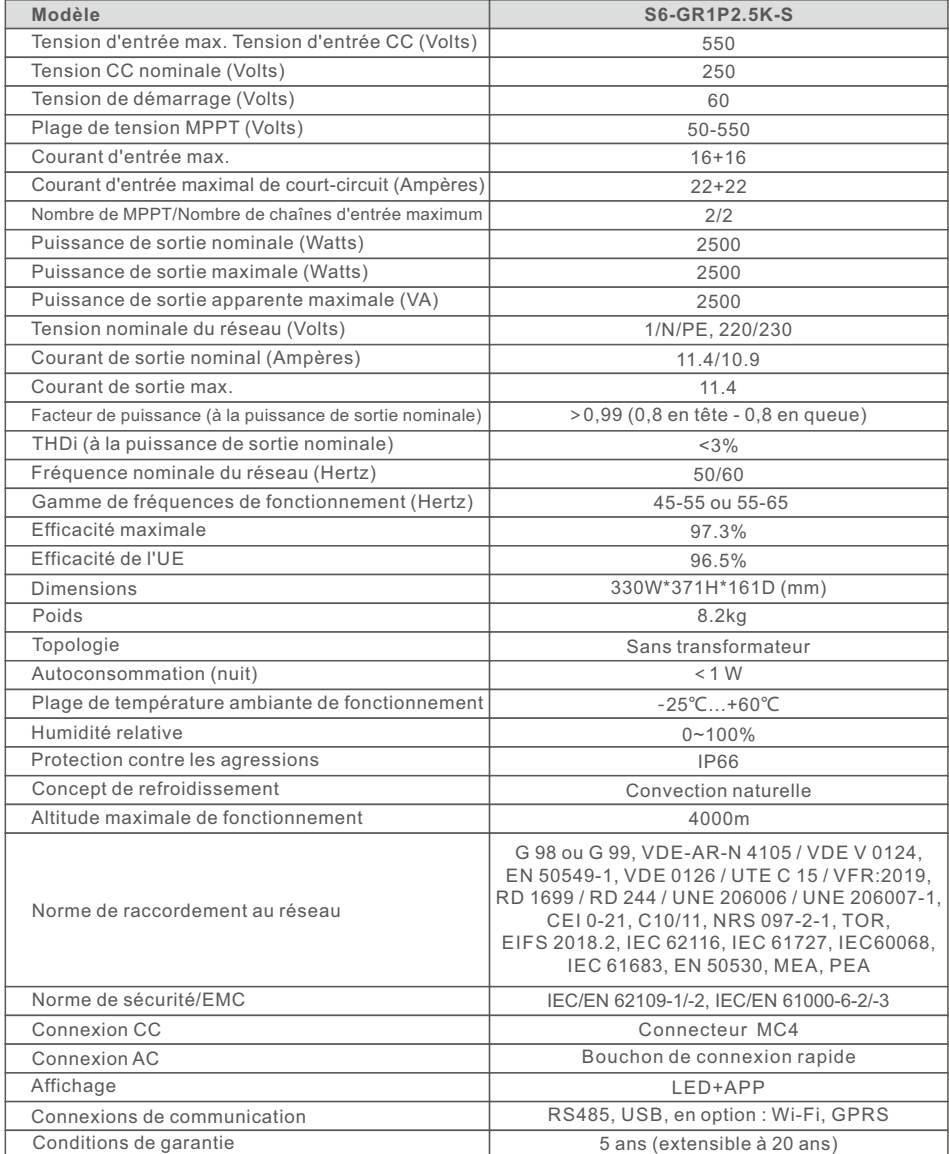

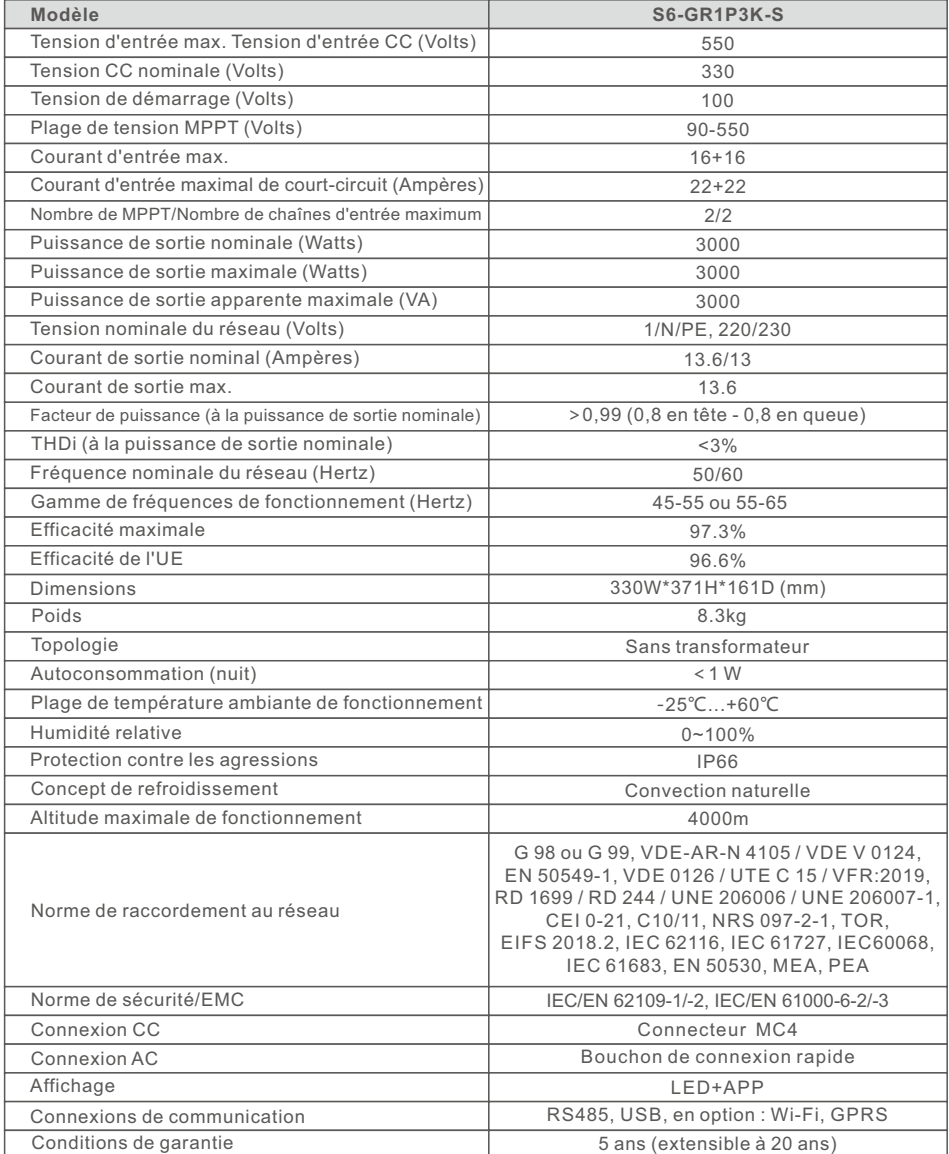

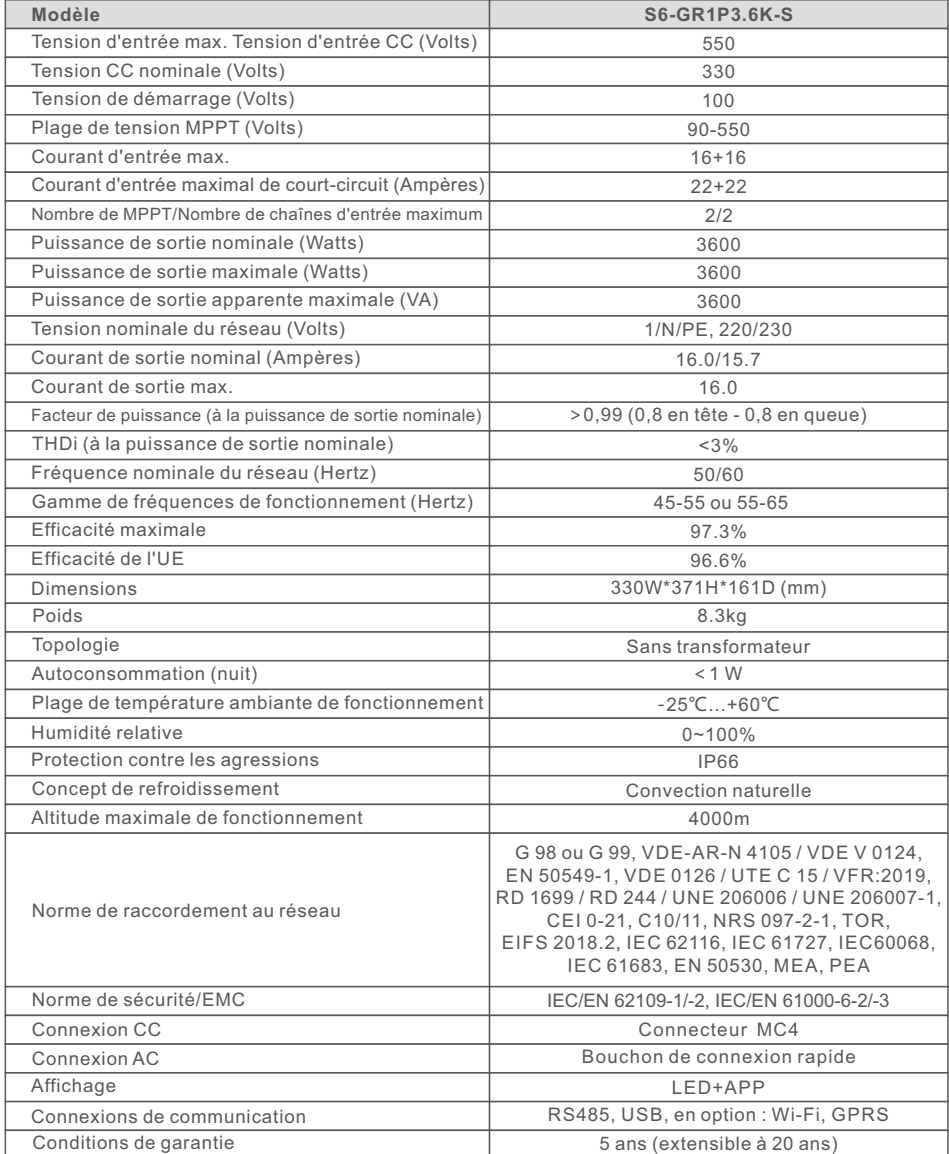

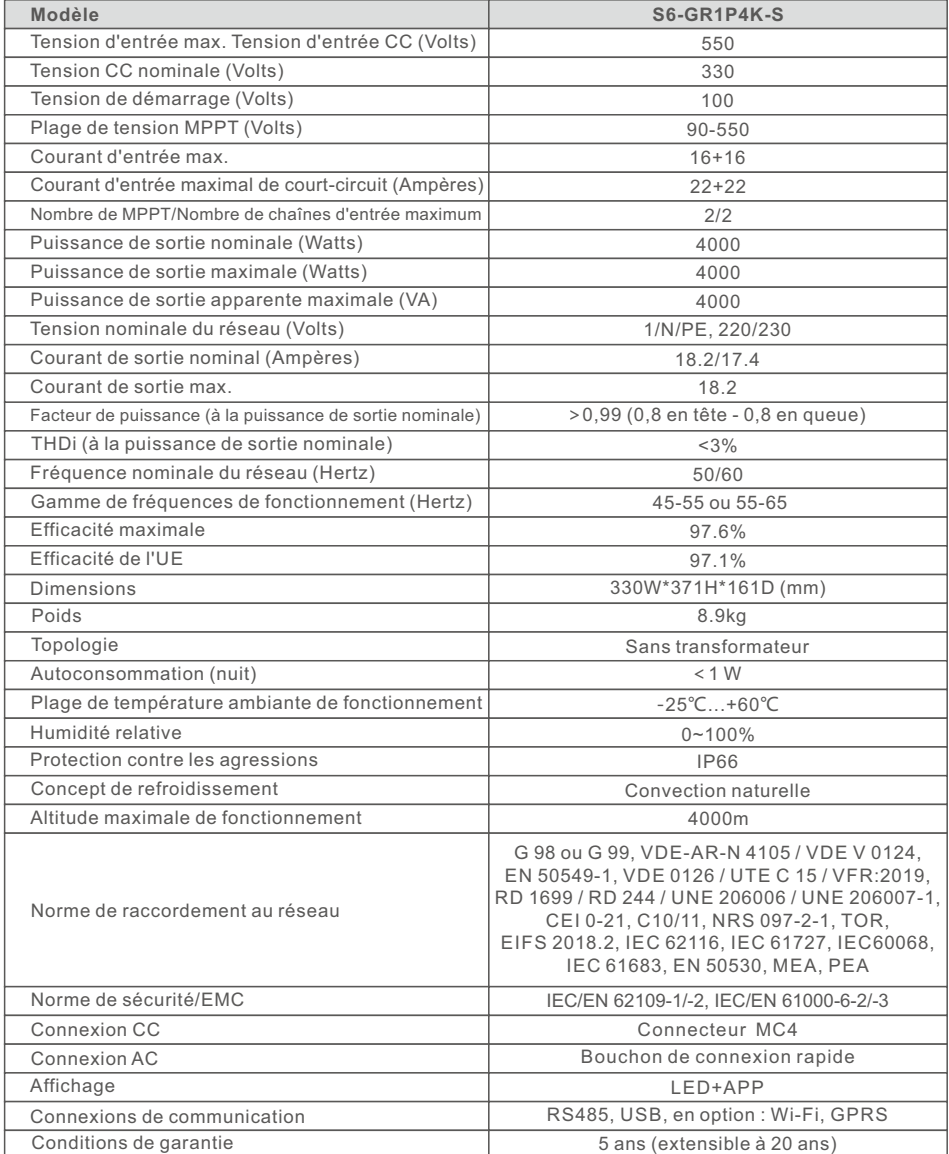

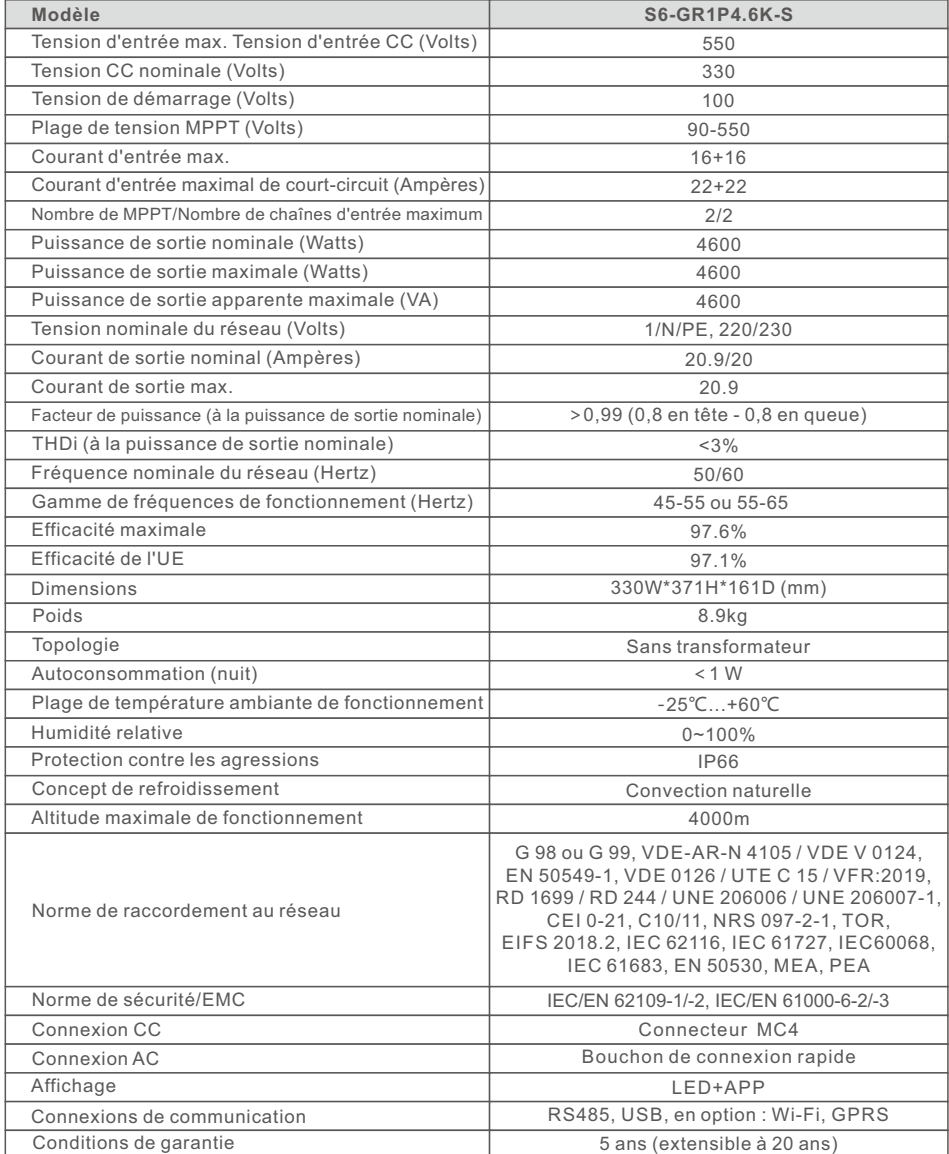

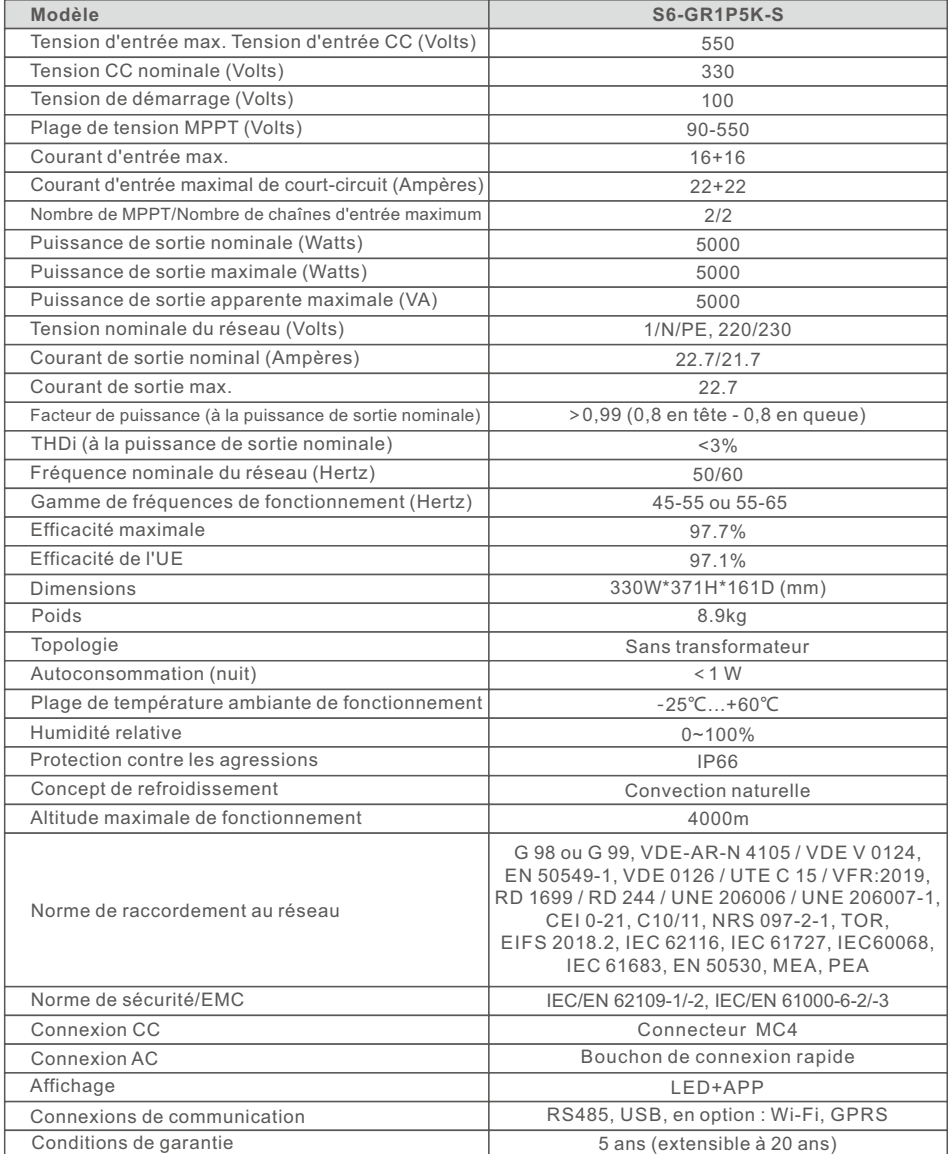

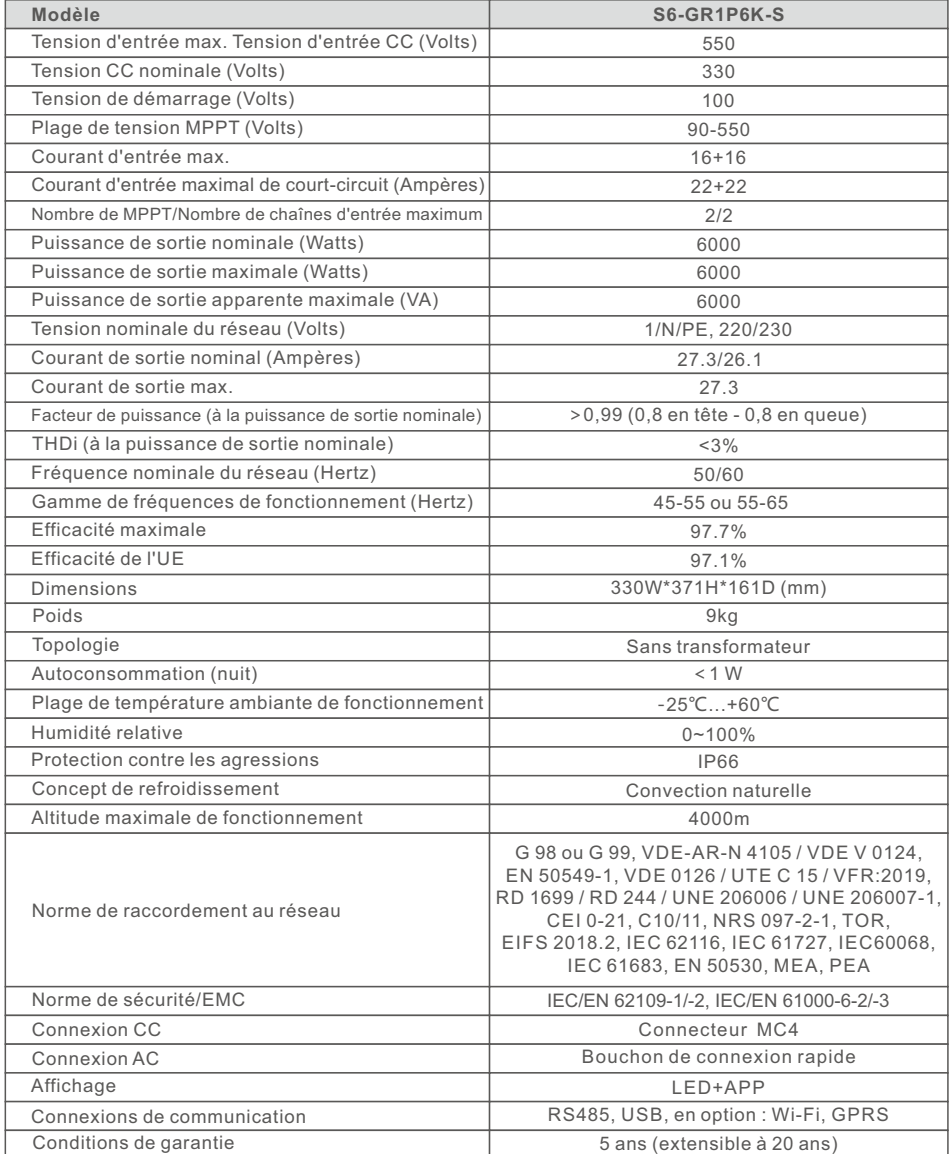

Ginlong Technologies Co, Ltd.

No. 188 JinkaiRoad, Binhai Industrial Park, Xiangshan, Ningbo,

Zhejiang, 315712, P.R.Chine.

Tel: +86 (0)574 6578 1806

Fax: +86 (0)574 6578 1606

Email:info@ginlong.com

Web:www.ginlong.com

En cas de divergence avec le présent manuel d'utilisation, veuillez vous référer aux produits réels.

Si vous rencontrez un problème avec l'onduleur, veuillez trouver le numéro de série de l'onduleur et nous contacter, nous essaierons de répondre à votre question le plus rapidement possible.

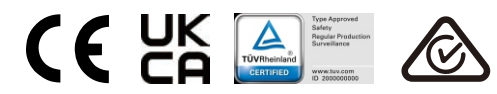